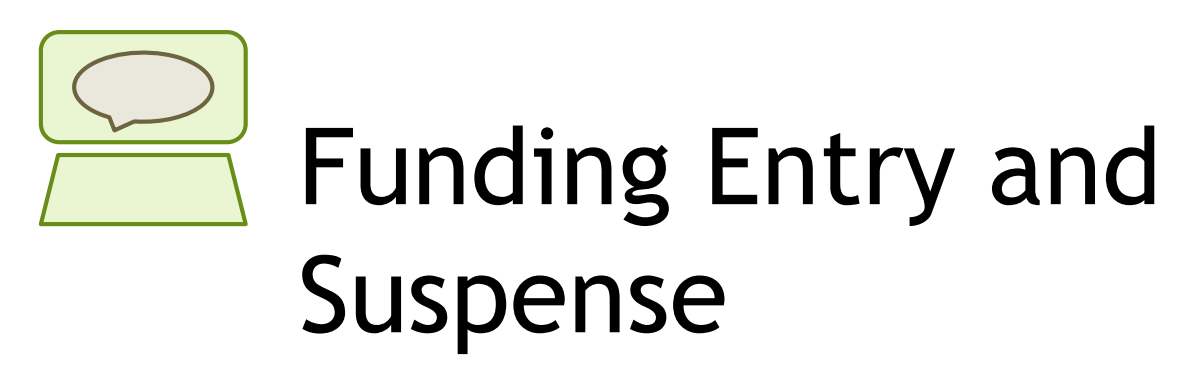

Employee Services Webinar February 18, 2020

> Catherine McCoy, CPP Payroll HR/GL Specialist, Employee Services

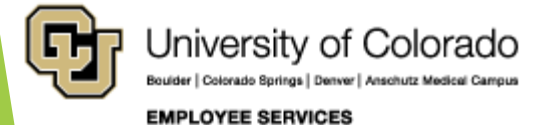

## Welcome

#### **Objectives:**

- Understand position funding relative to effort.
- Learn how to post and confirm a funding distribution.
- Learn how to calculate earnings funding distributions.
- **Learn what funding factors cause payroll transactions to go to** suspense.

#### **Resources:**

- **PPT** available at Recorded Webinars, Funding and Suspense Webinar section.
- Guides available at [www.cu.edu/docs](http://www.cu.edu/docs). Use "funding" for the keyword search will return the related guides. Download the files and follow along with the webinar.
- https://www.cu.edu/docs/sbs-funding[entryhttps://www.cu.edu/docs/jaid-managing-funding](https://www.cu.edu/docs/jaid-managing-funding-suspense)suspense
- More covered at end of webinar.

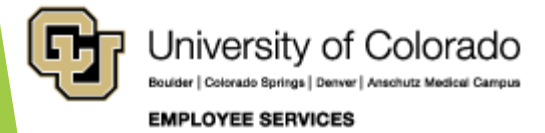

## Before We Begin

**Prerequisites and Assumptions:**

- All position and funding transactions are completed and stored in HCM. You must have HCM access to review and create new funding.
- A basic understanding of HCM including the personal data, position data, job data tables and relationships are helpful. A recorded webinar on the topic can be viewed from here: **HCM Data Road Map <https://vimeo.com/320571700>**
- A basic understanding of the components that are used to create a paycheck is helpful. A recorded webinar on the topic can be viewed from here: **Calculating a Paycheck <https://vimeo.com/359772126>**

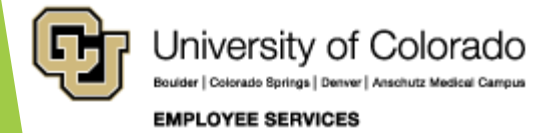

## Agenda

- **Positions and Funding**
- CU Funding Entry
- Funding and Suspense
- **Effort and Funding Distributions**
- The Dating Game
- Causes for Suspense
- Avoiding and Clear Suspense

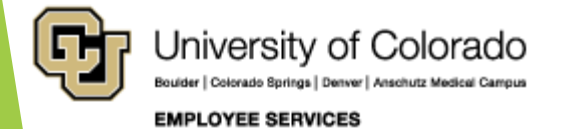

# Positions and Funding

Employee, position, funding

Why new funding?

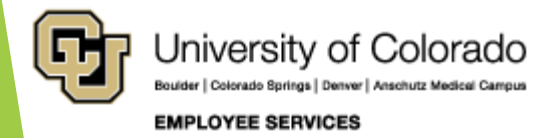

## Positions and Funding

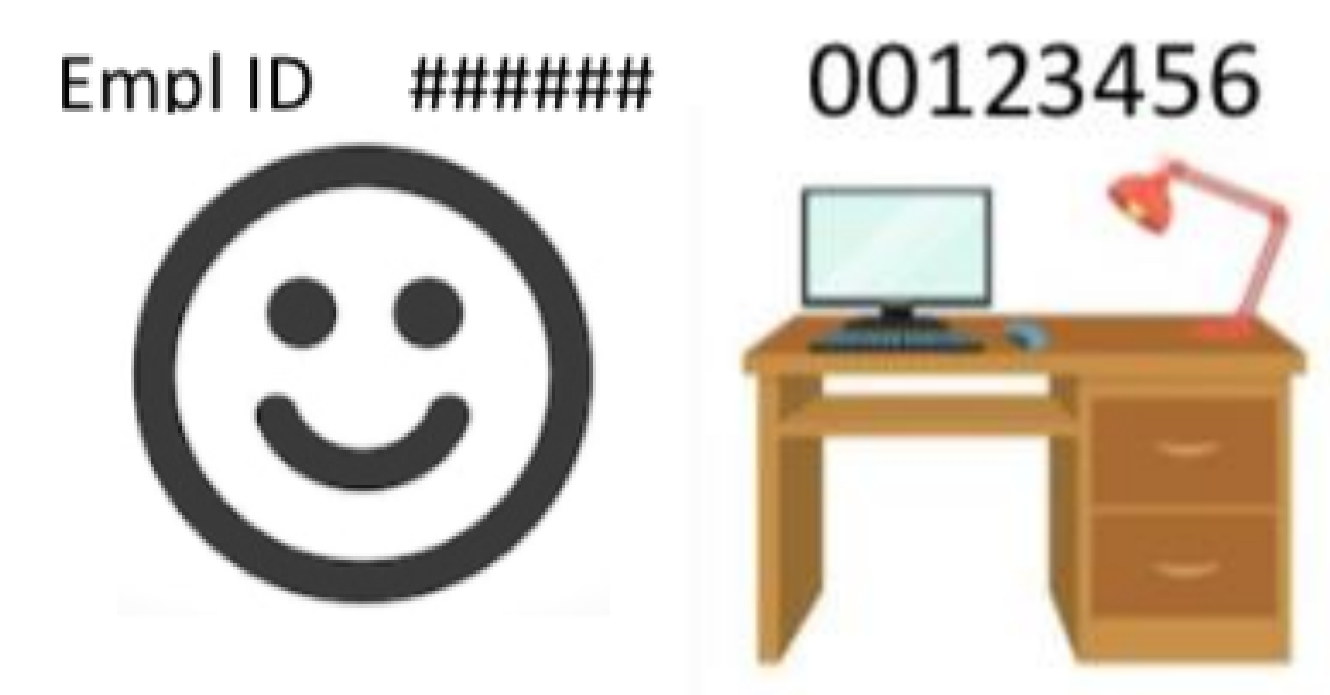

- Employee works in a position
- Provides effort for programs and projects through their position

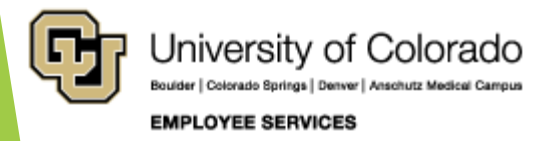

## Positions and Funding

**Employee effort is funded using SpeedTypes with the** budget/funds for employee payroll

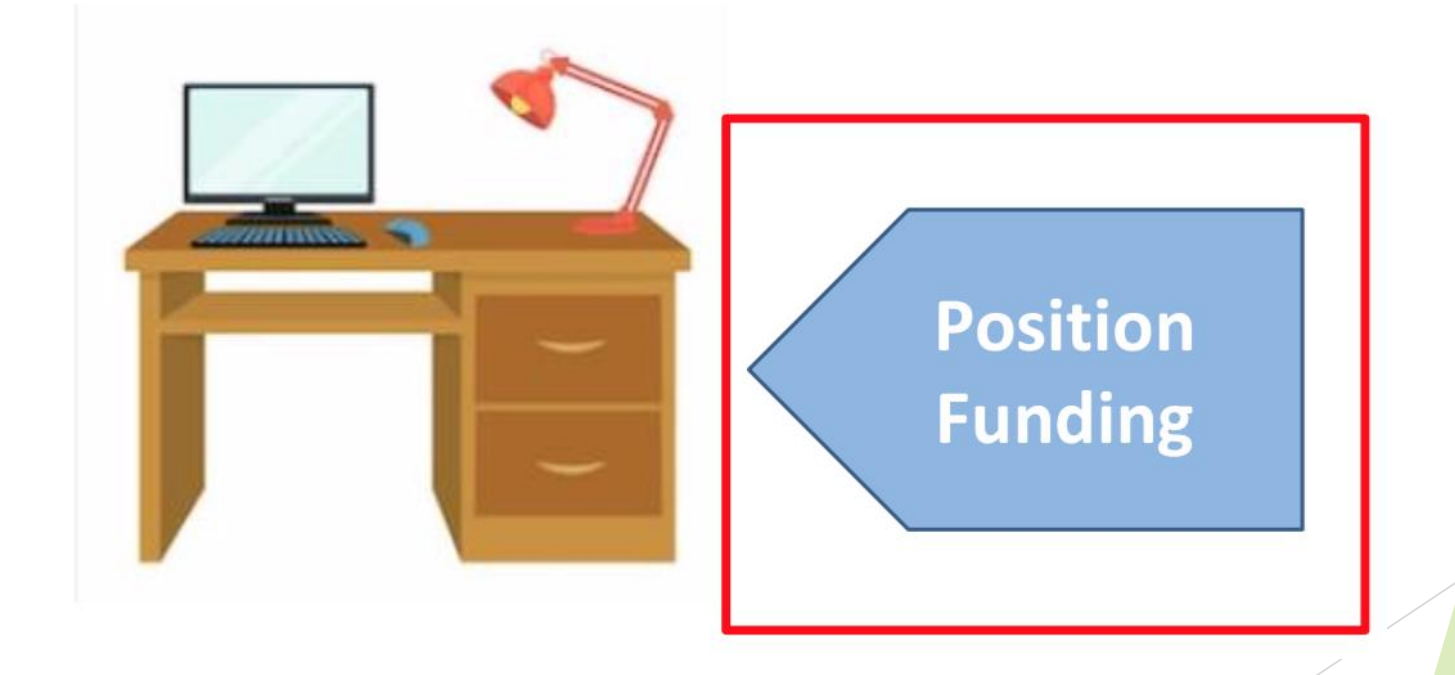

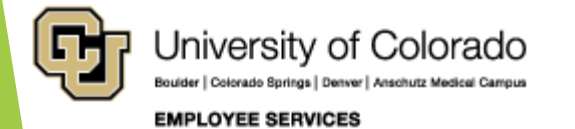

## Why new funding?

Department Budget Table Required

- $\blacktriangleright$  A new position is created.
- $\blacktriangleright$  An existing position changes department.
- $\blacktriangleright$  The fiscal year changes (July 1 – June 30).

CU Funding Entry Required

- **D** Update expired funding
- Update a change in effort on programs and projects,
- **D** Updates reflect other budgetary changes

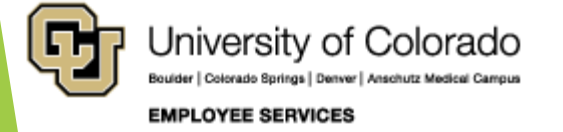

# CU Funding Entry

**Entering funding for positions**

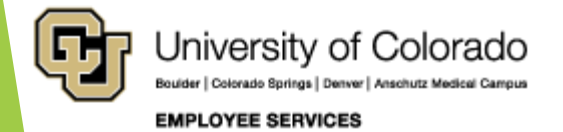

### www.cu.edu/docs

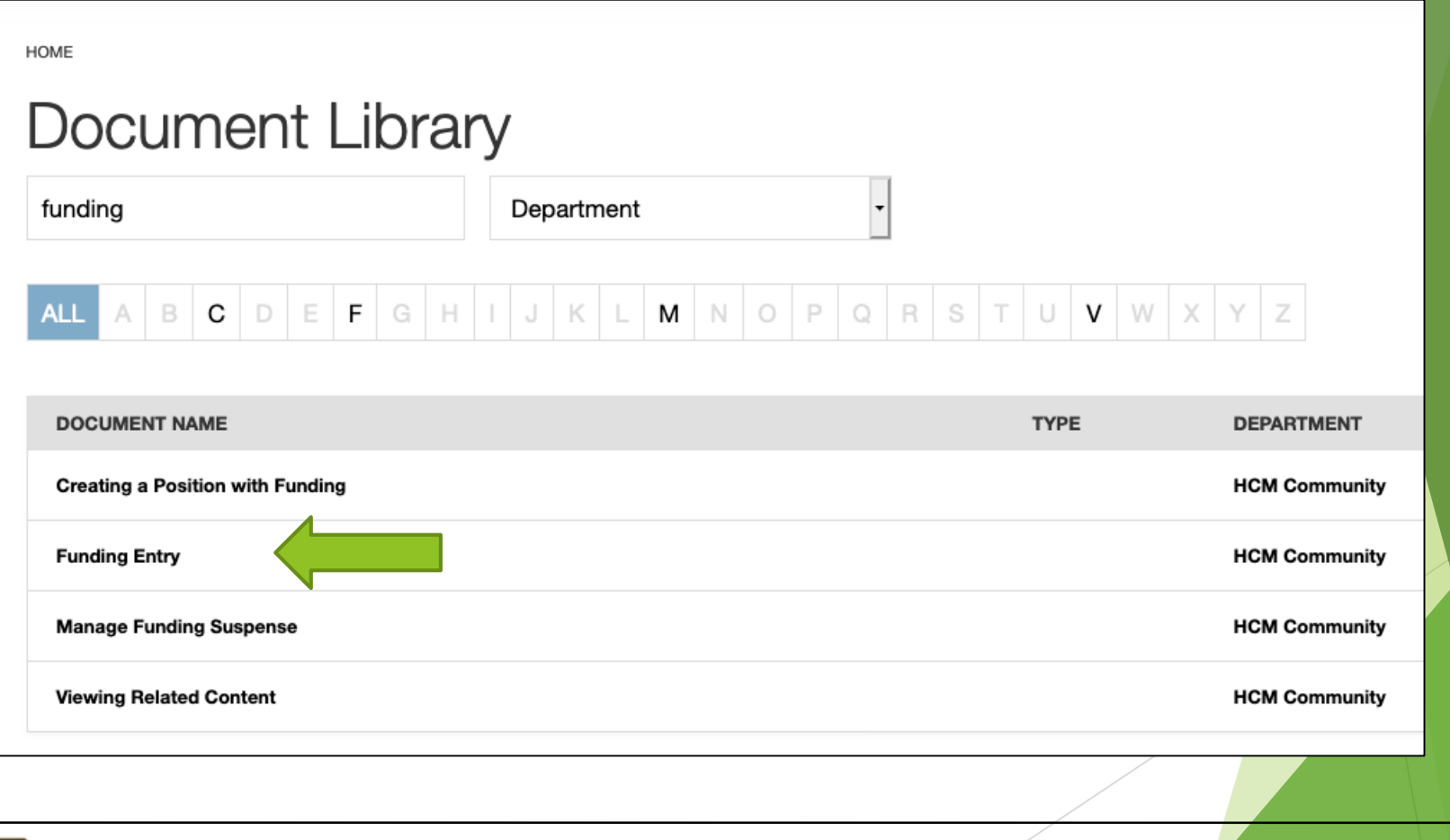

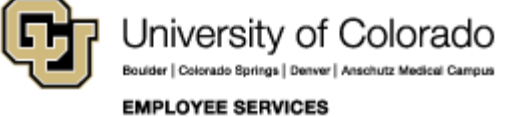

## Prepare For New Funding

Before you create a funding entry, you will need the following information:

- **Position number**
- $\blacktriangleright$  Effective date of the funding change
- $\blacktriangleright$  The active SpeedType(s) that fund effort on the position
- ▶ 100% funding from SpeedType percentages

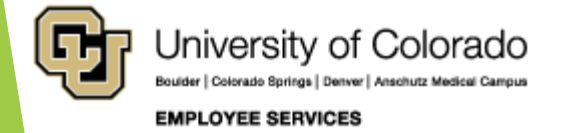

## WorkCenter or Pay Tile

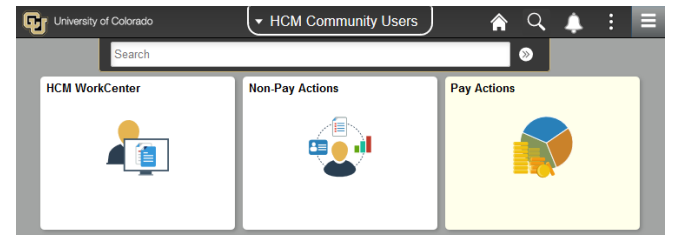

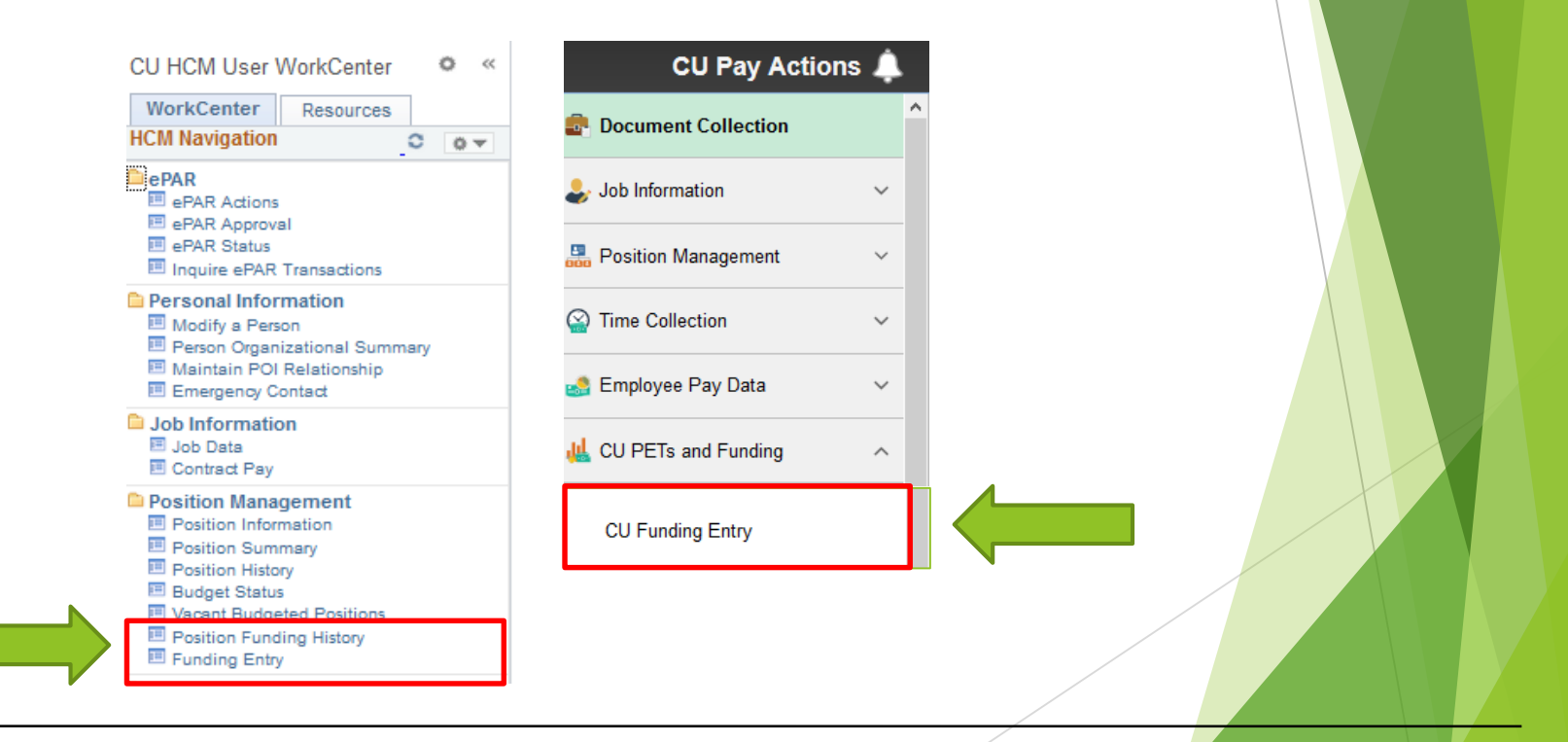

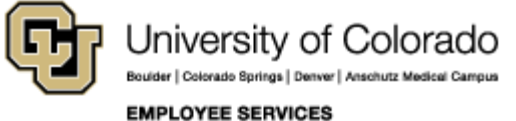

## Add a New Value

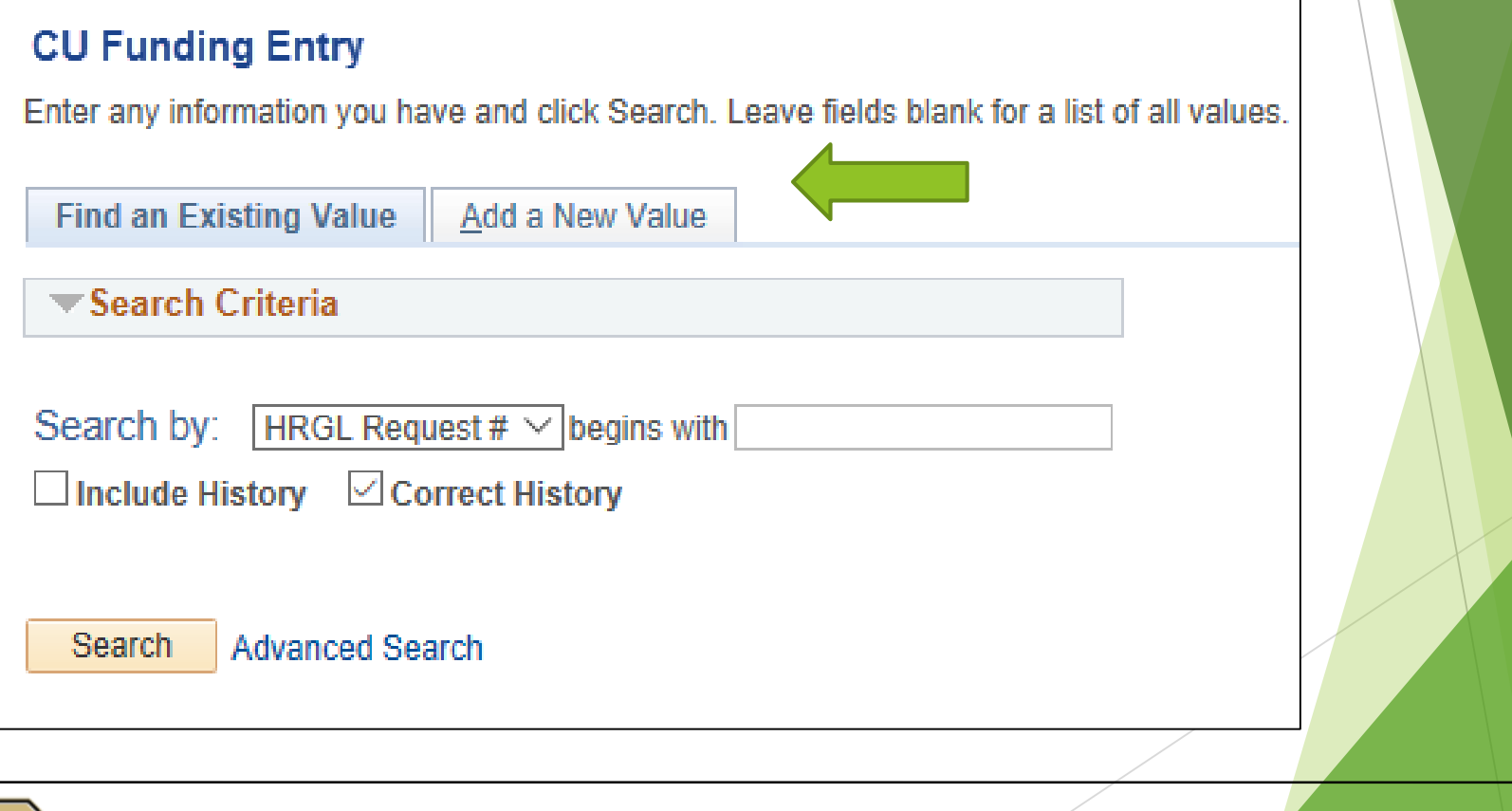

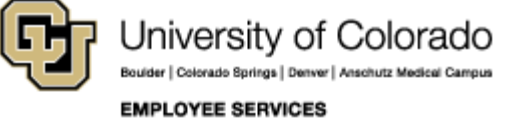

### Enter Position Number Enter Effective Date Effective Sequence

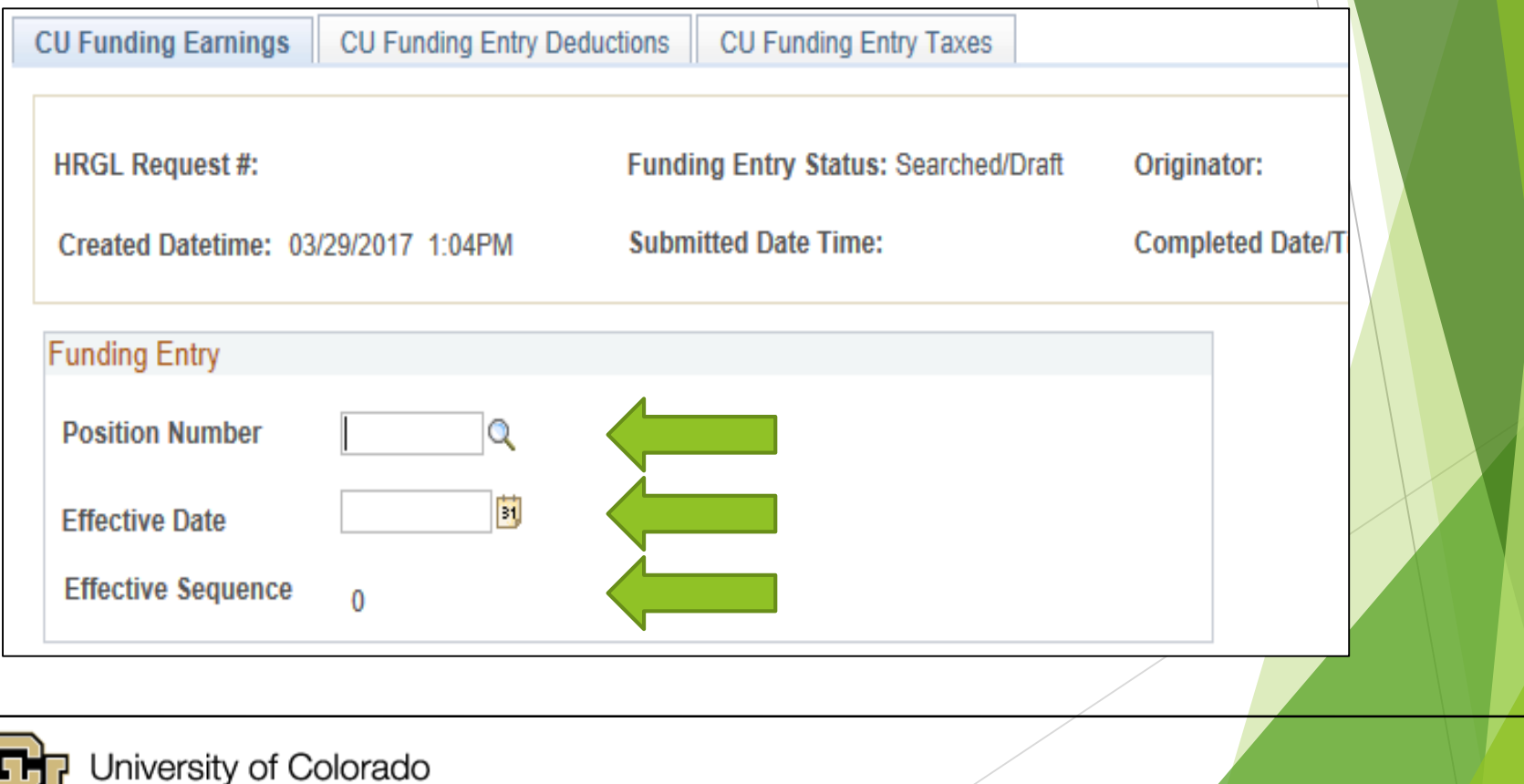

r | Anschutz Medical Campu

#### **EMPLOYEE SERVICES**

## Review Job Data for Incumbent Review Funding/PET History

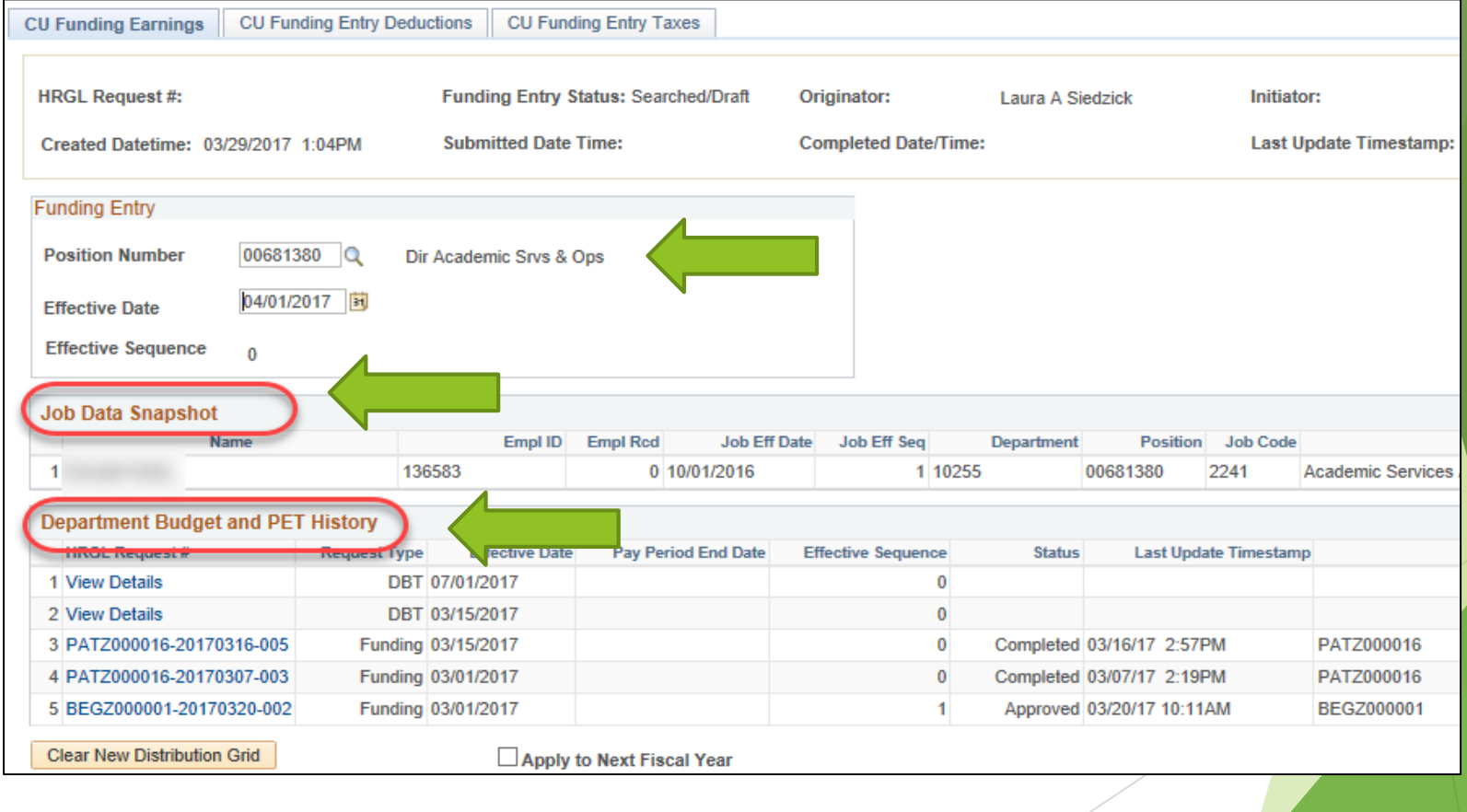

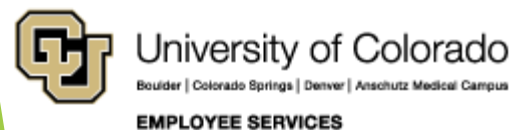

## Job Data Compensation

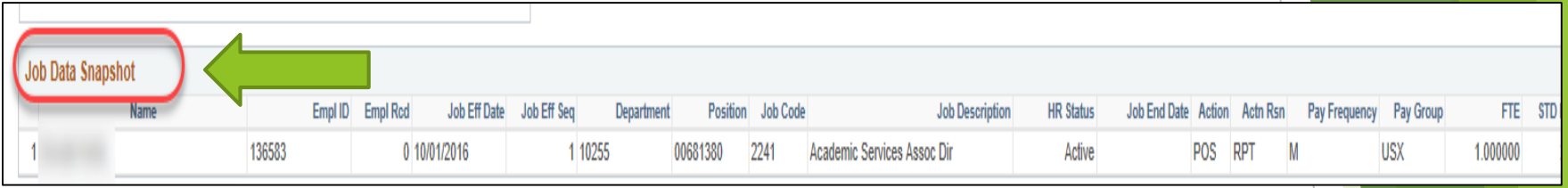

This rate is reflected in the Job Data Snapshot of the CU Funding Entry:

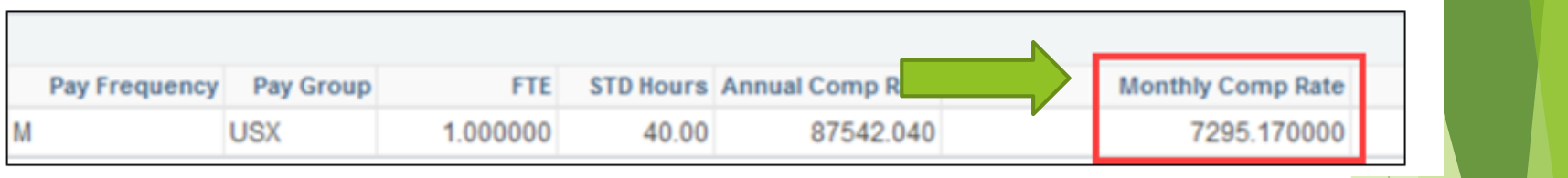

#### The Job Data Comp Rate is pulled from the Compensation tab in Job Data:

**EMPLOYEE SERVICES** 

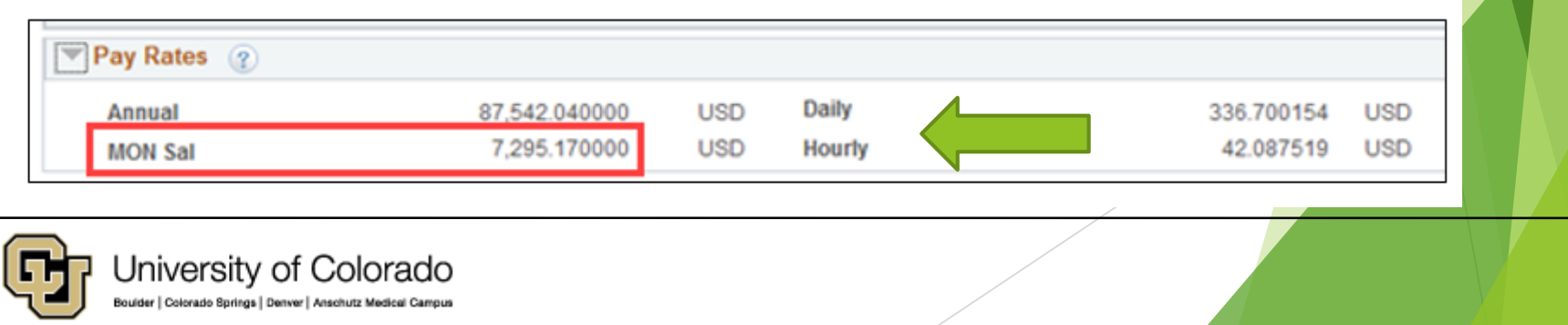

### New Distribution Data Clear Distribution Grid Apply to Nest Fiscal Year

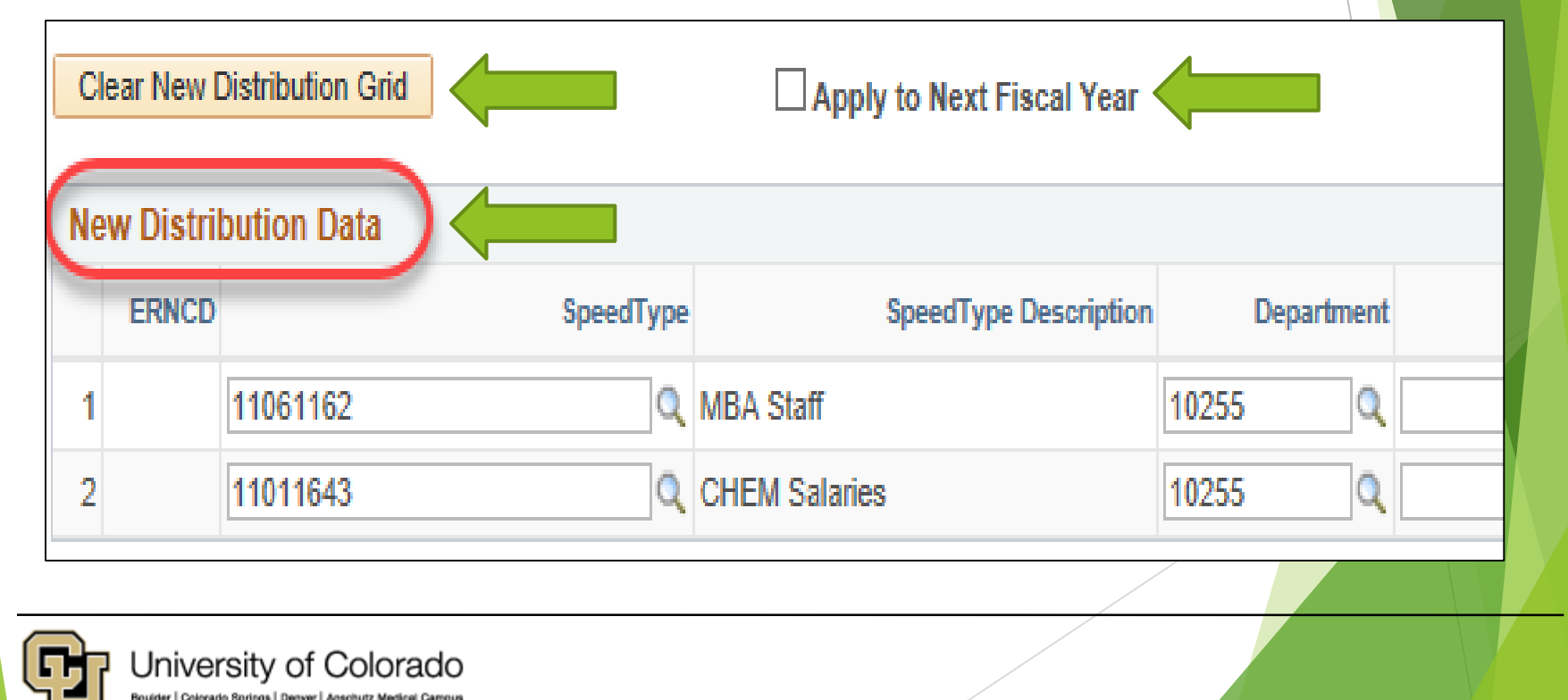

**EMPLOYEE SERVICES** 

## Clear Grid – Start Fresh Overwrite SpeedType Info Use  $\overline{+}$  to add rows

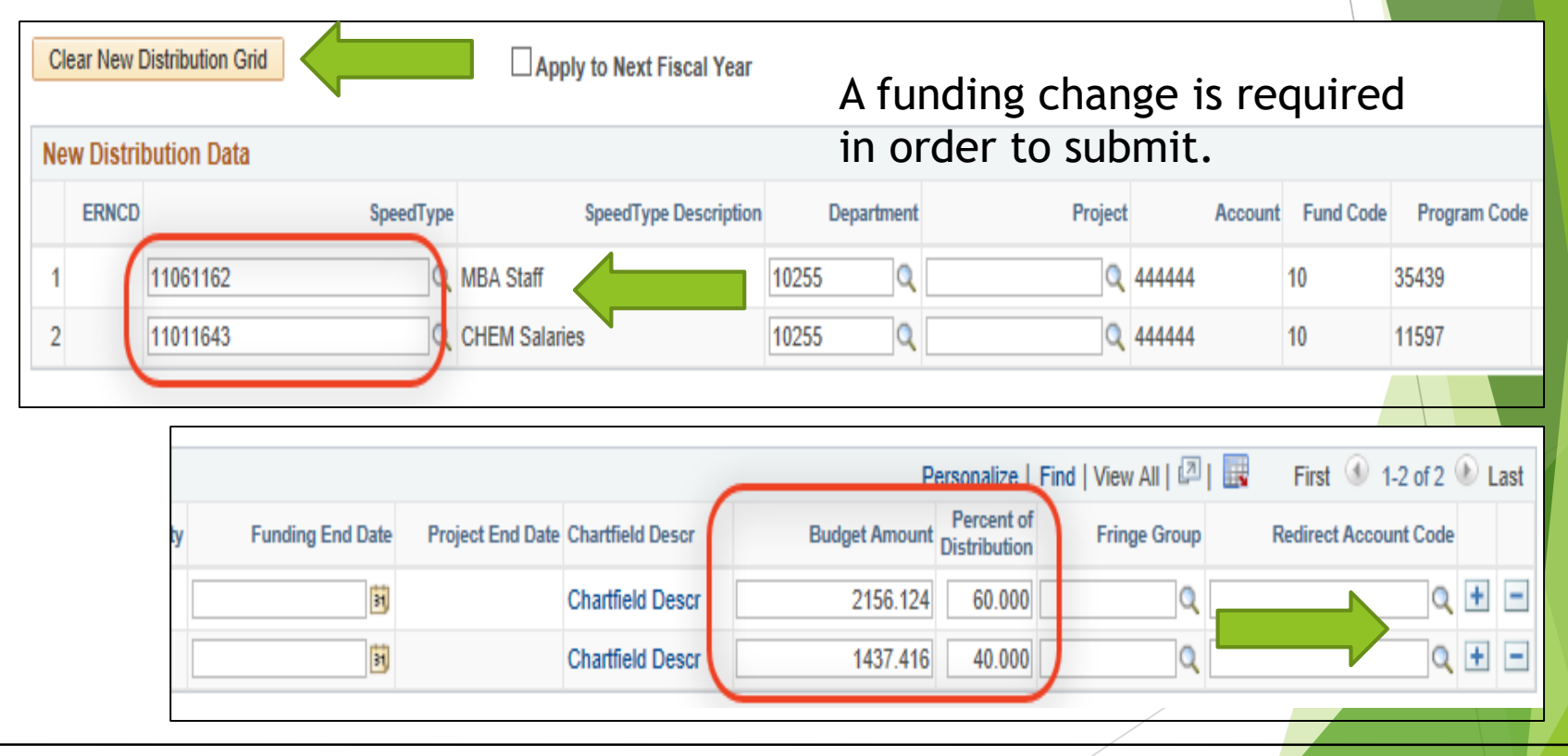

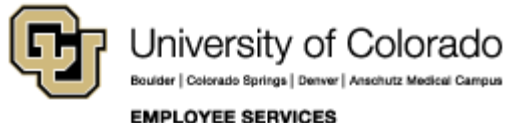

### Budget Amount - Compensation Percent Distribution – 100%

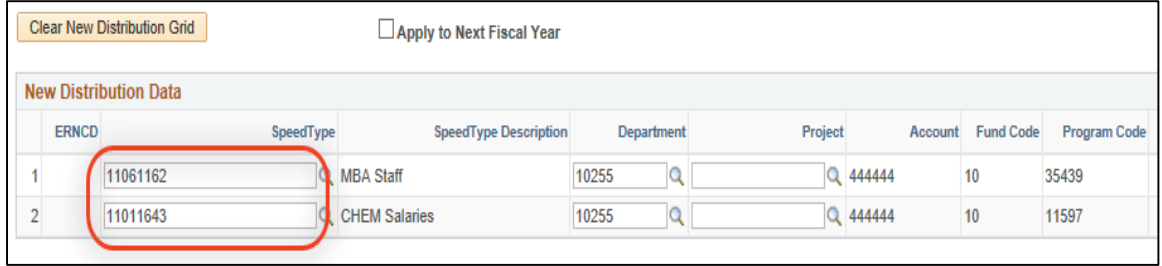

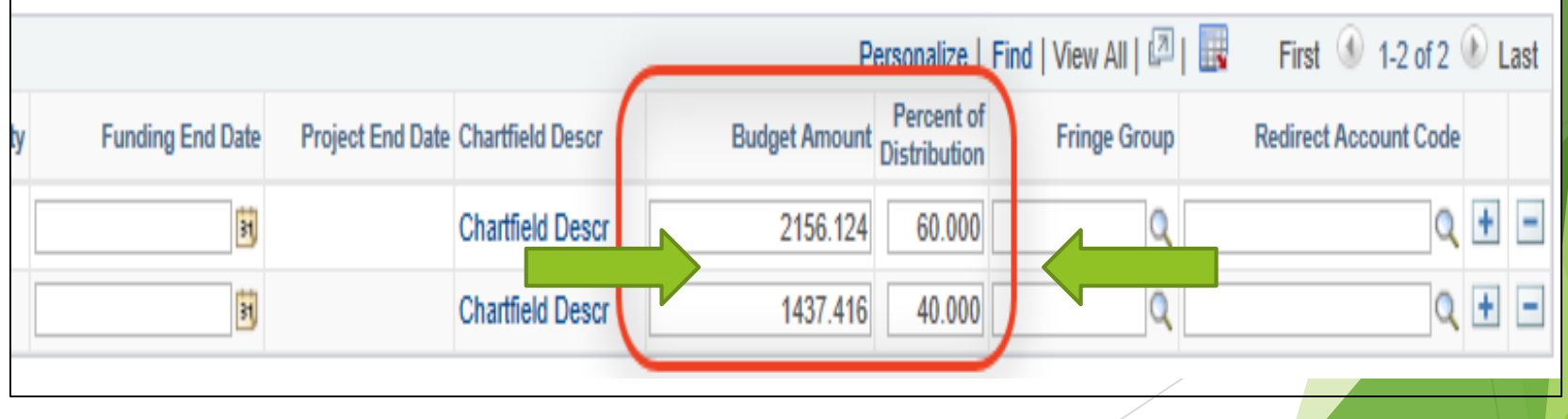

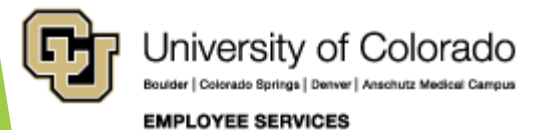

### Funding End Date Project End Date Budget End Date = June 30th

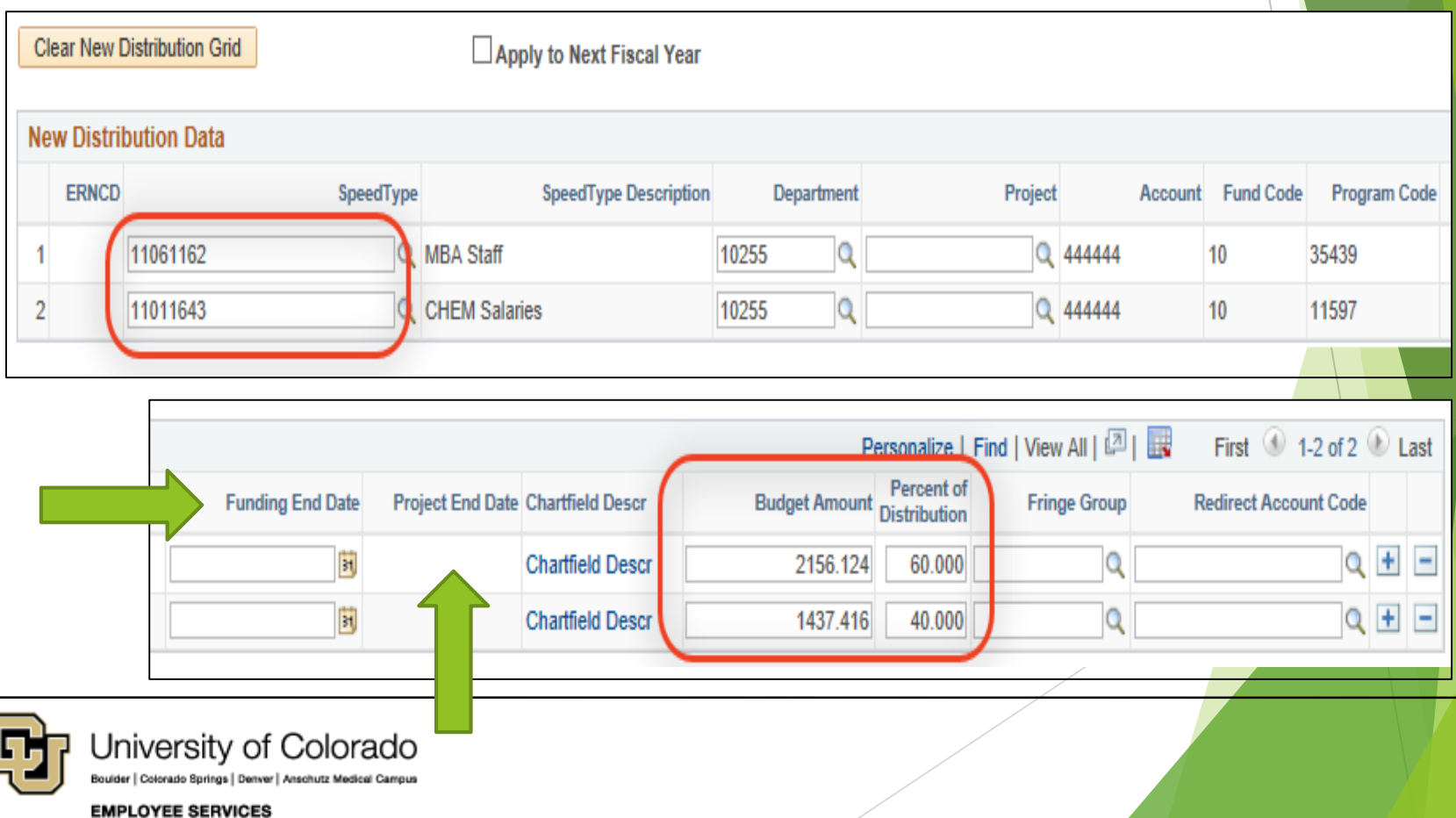

### HRGL Request Number Add Comment Add Attachment

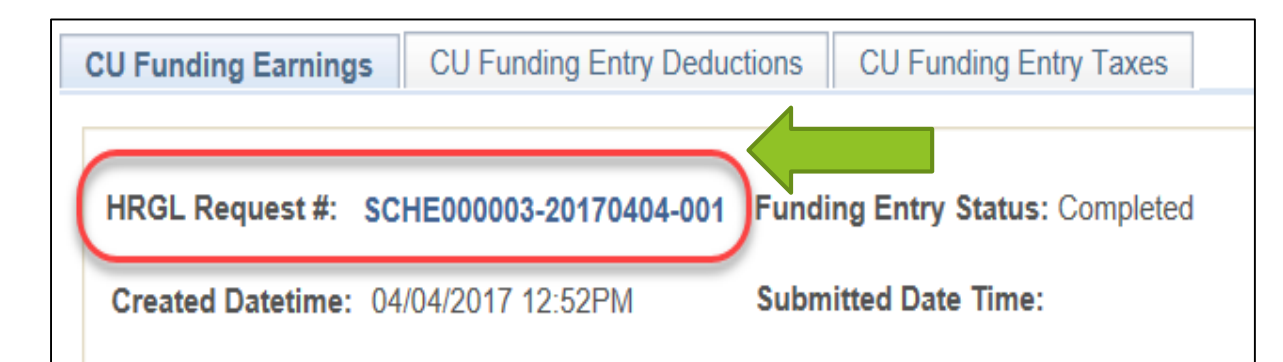

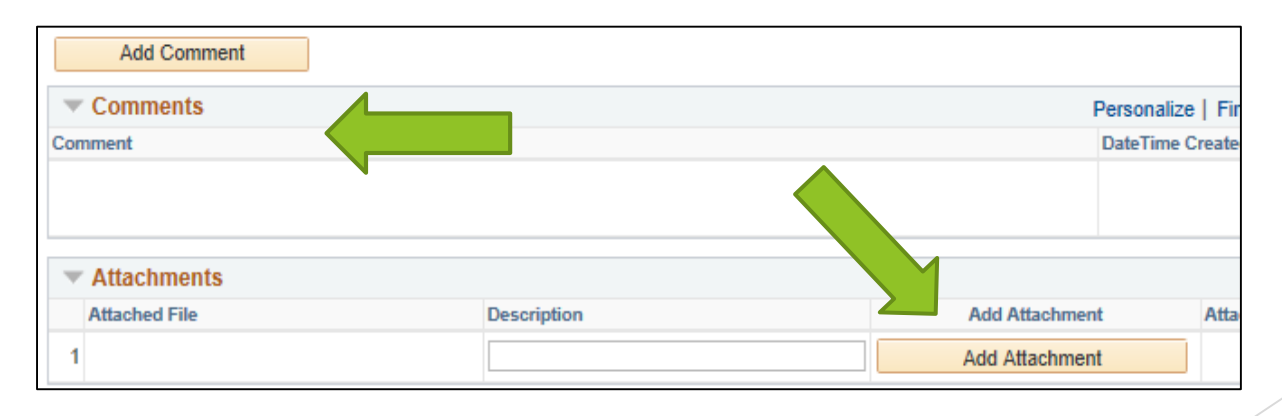

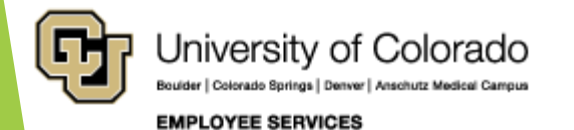

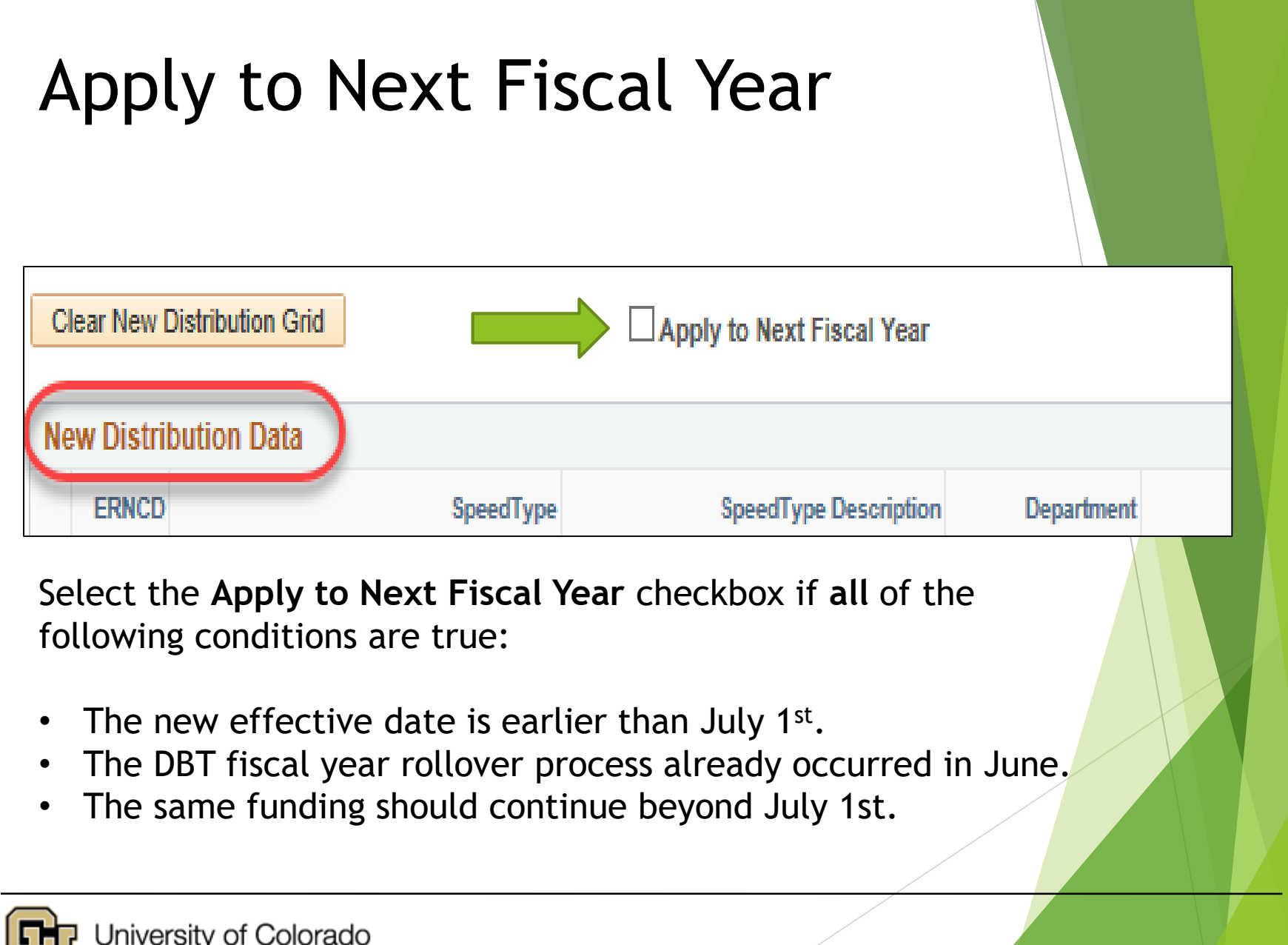

**EMPLOYEE SERVICES** 

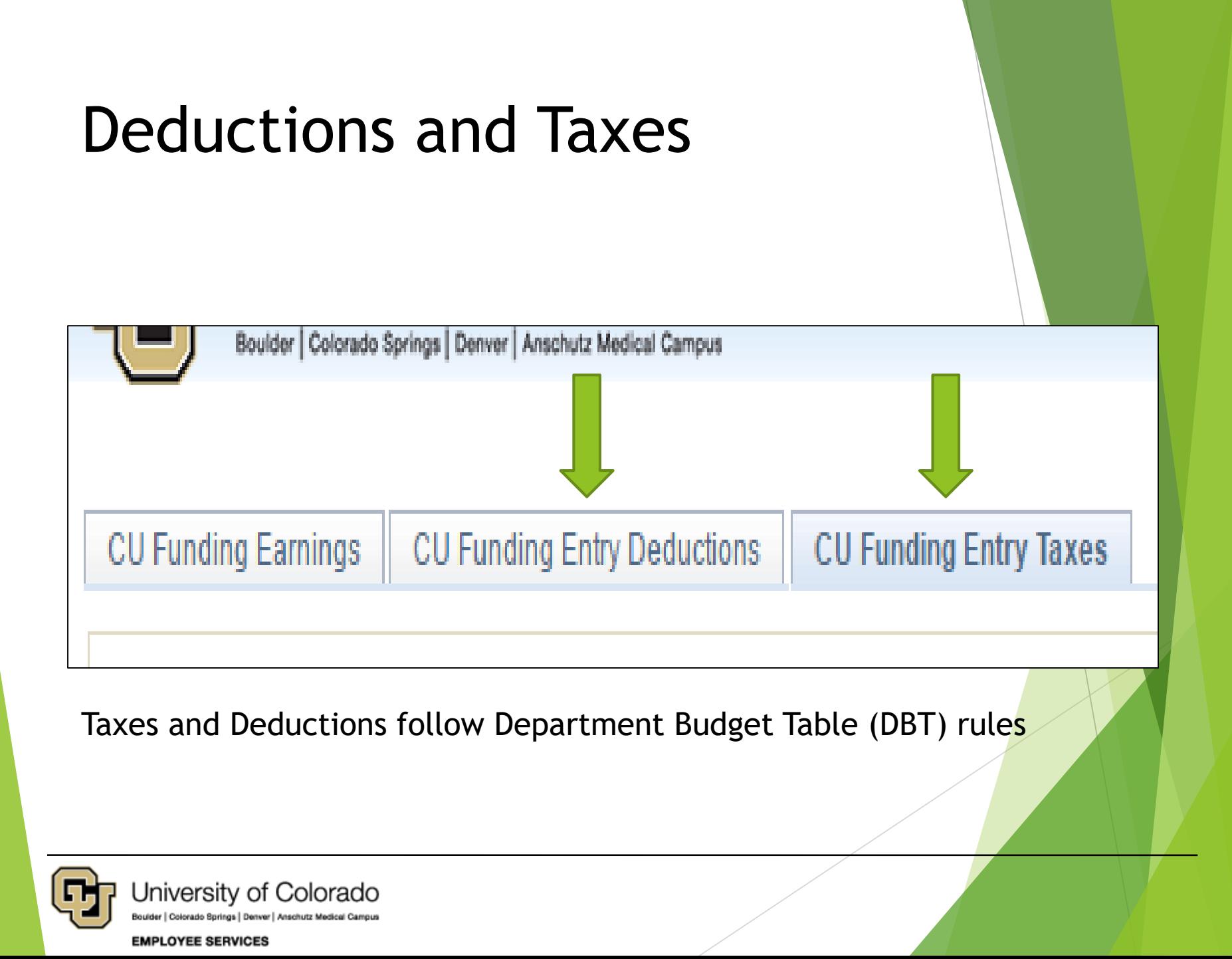

## Deleting an entry

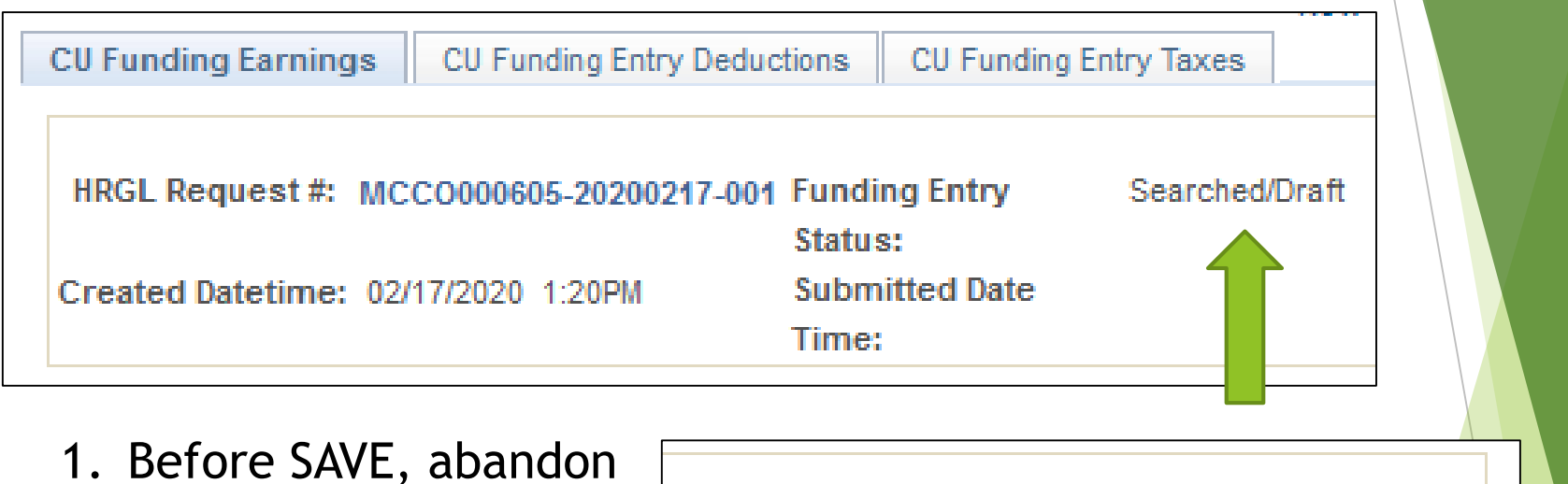

- 2. After SAVE, click Trash Can
- 3. After SAVE/SUBMIT, create a new entry

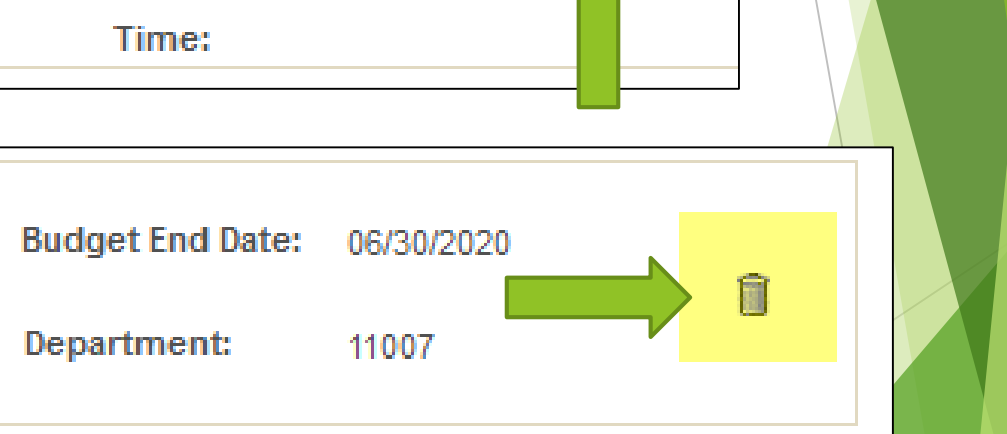

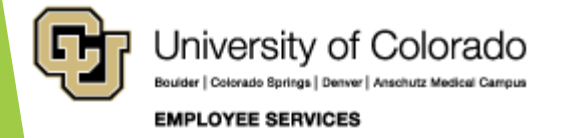

## Status of CU Funding Entry

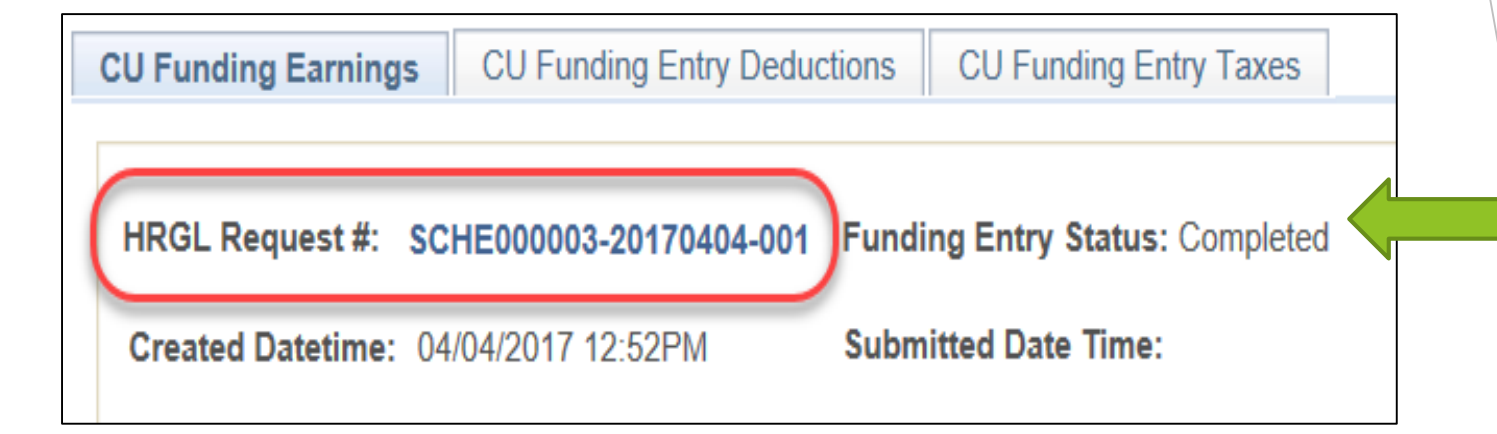

- 1. SEARCHED/DRAFT: Add a new value
- 2. SEARCHED/DRAFT: SAVE Create HRGL Request #
- 3. APPROVED: SAVE/SUBMIT
- 4. COMPLETED: After posted to Department Budget Table

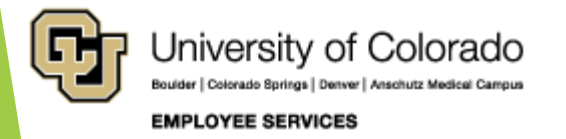

## CU Position History

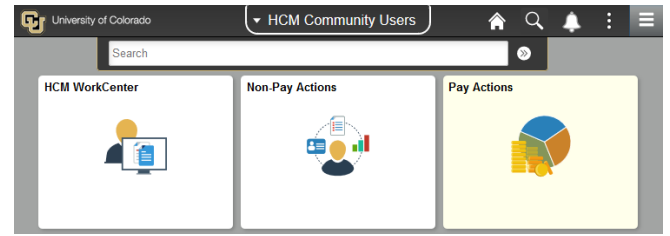

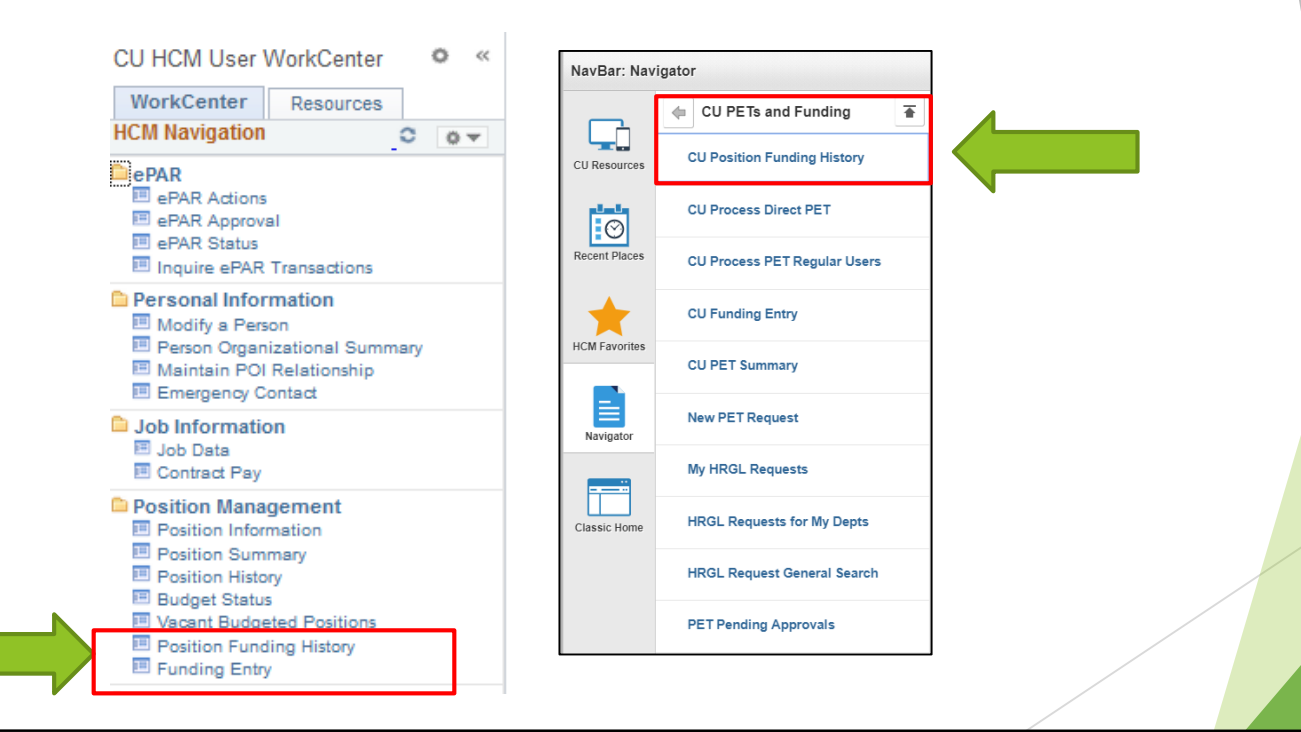

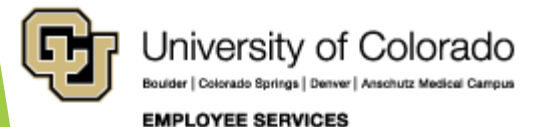

## CU Position History

#### **CU Position Funding History**

Enter any information you have and click Search. Leave fields blank for a list of all values.

**Find an Existing Value** 

Search Criteria

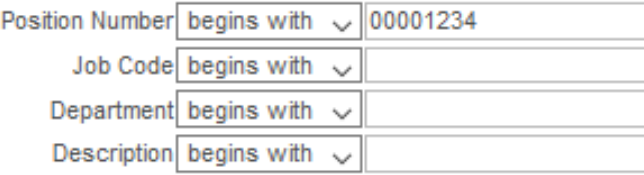

 $\Box$ Case Sensitive

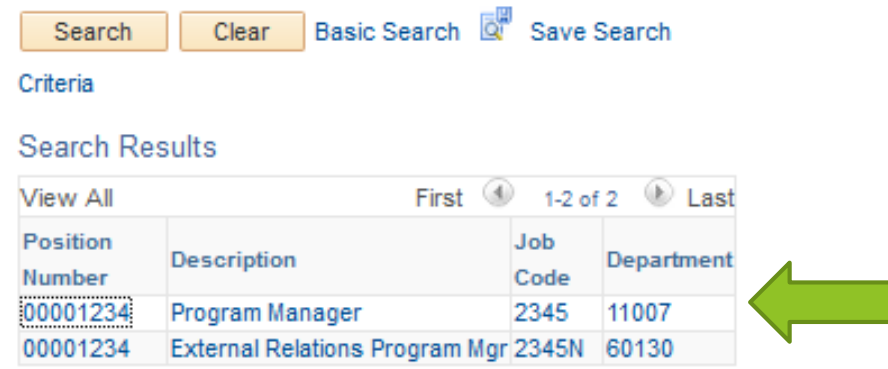

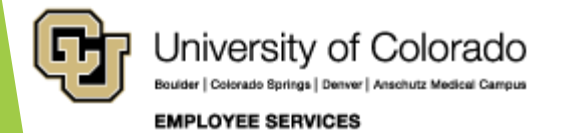

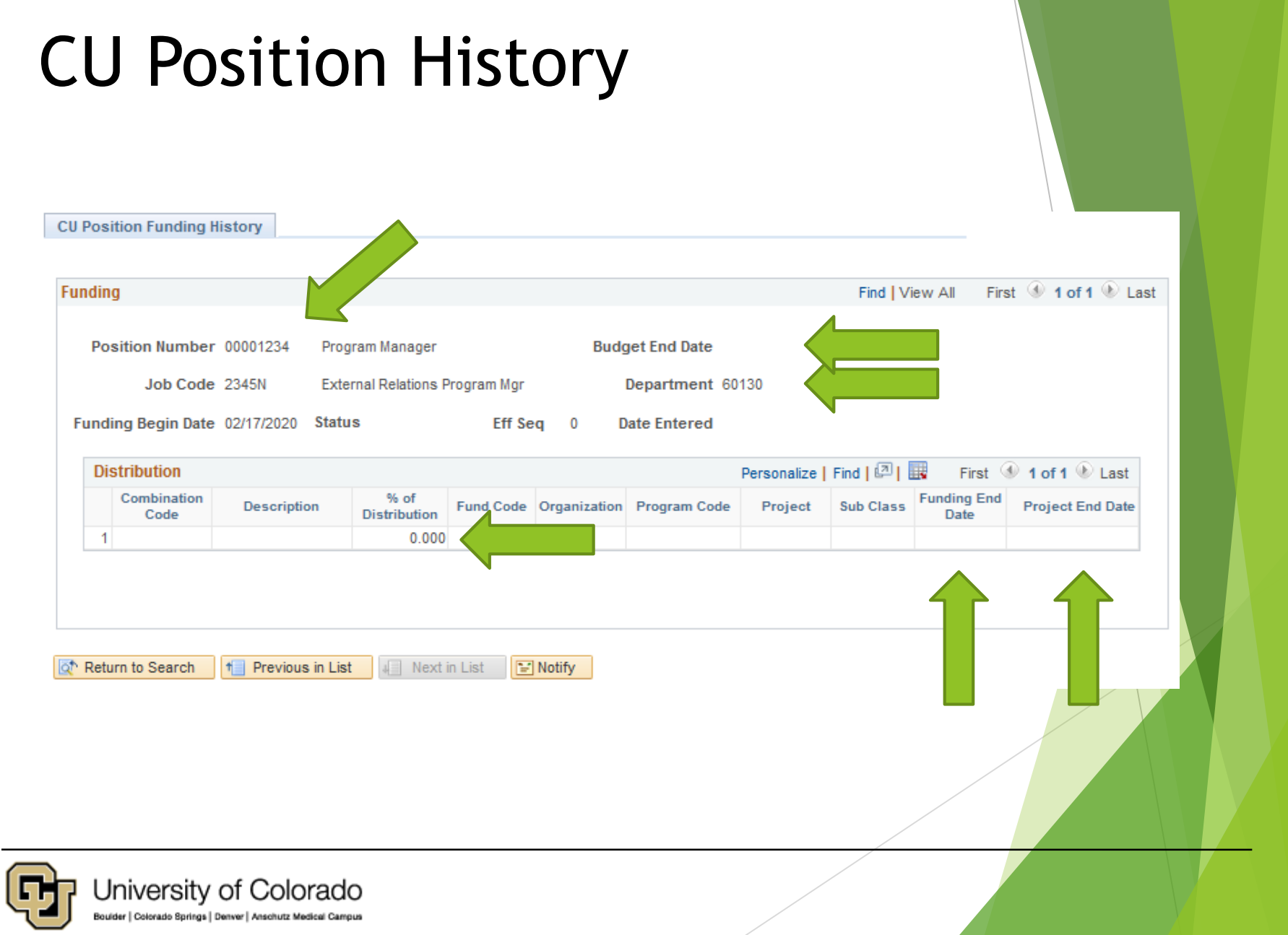

#### **EMPLOYEE SERVICES**

## HRGL Request Searches

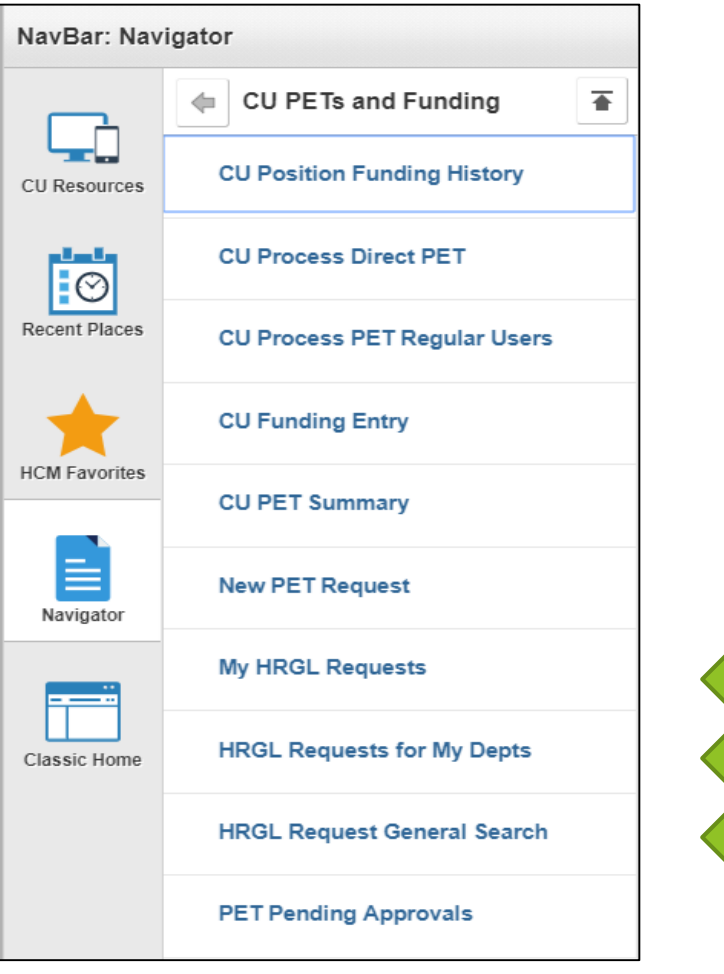

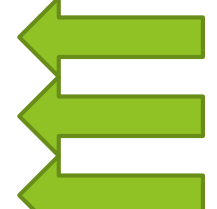

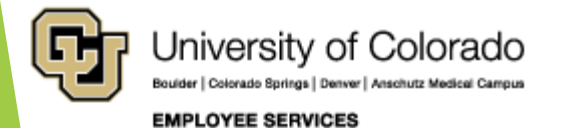

## HRGL Request Search Page

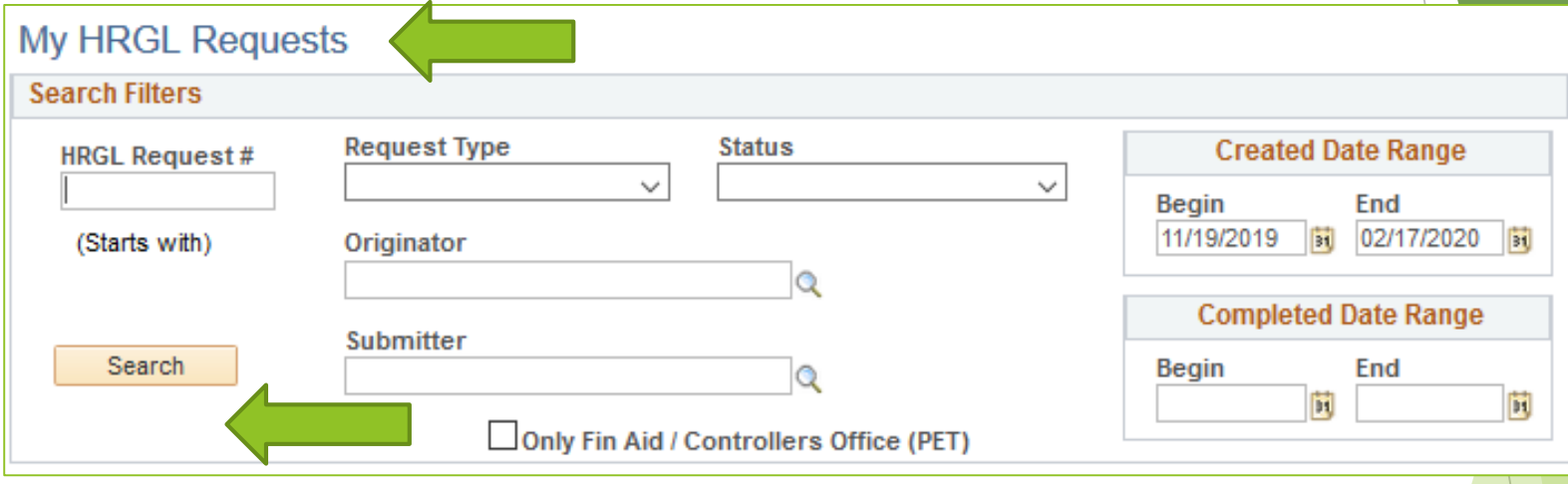

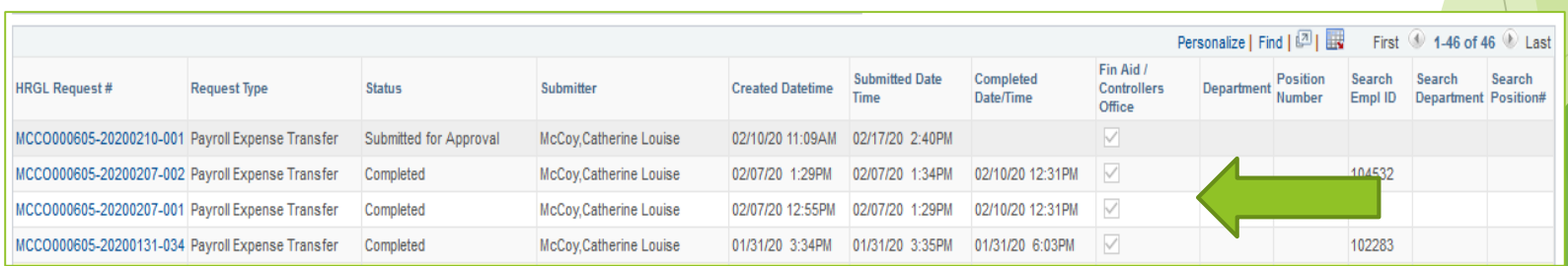

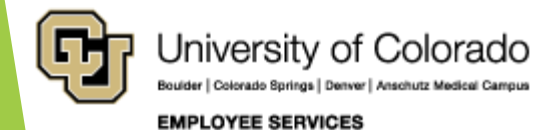

## Funding and Suspense

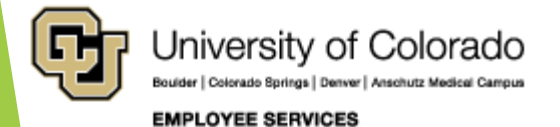

## www.cu.edu/docs

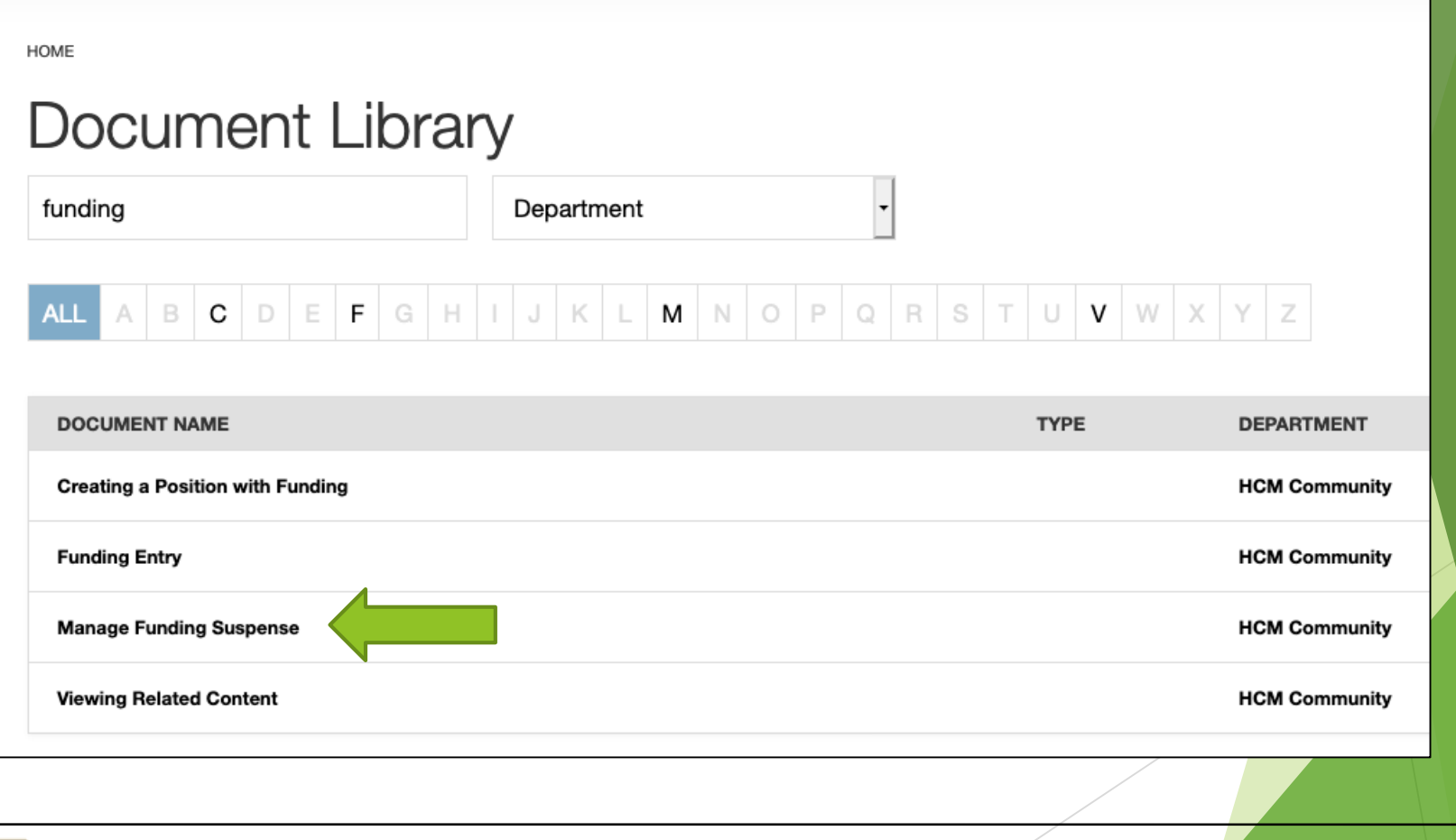

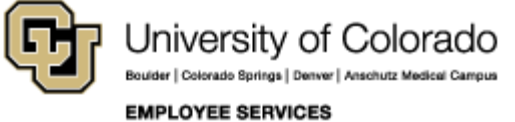

# Effort and Funding Distributions

One Employee with One Position

One Employee with One Position

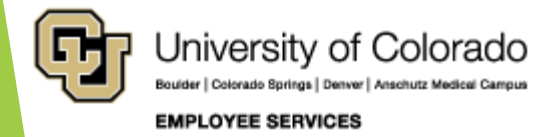

## Employee Effort 2 employees, 2 positions

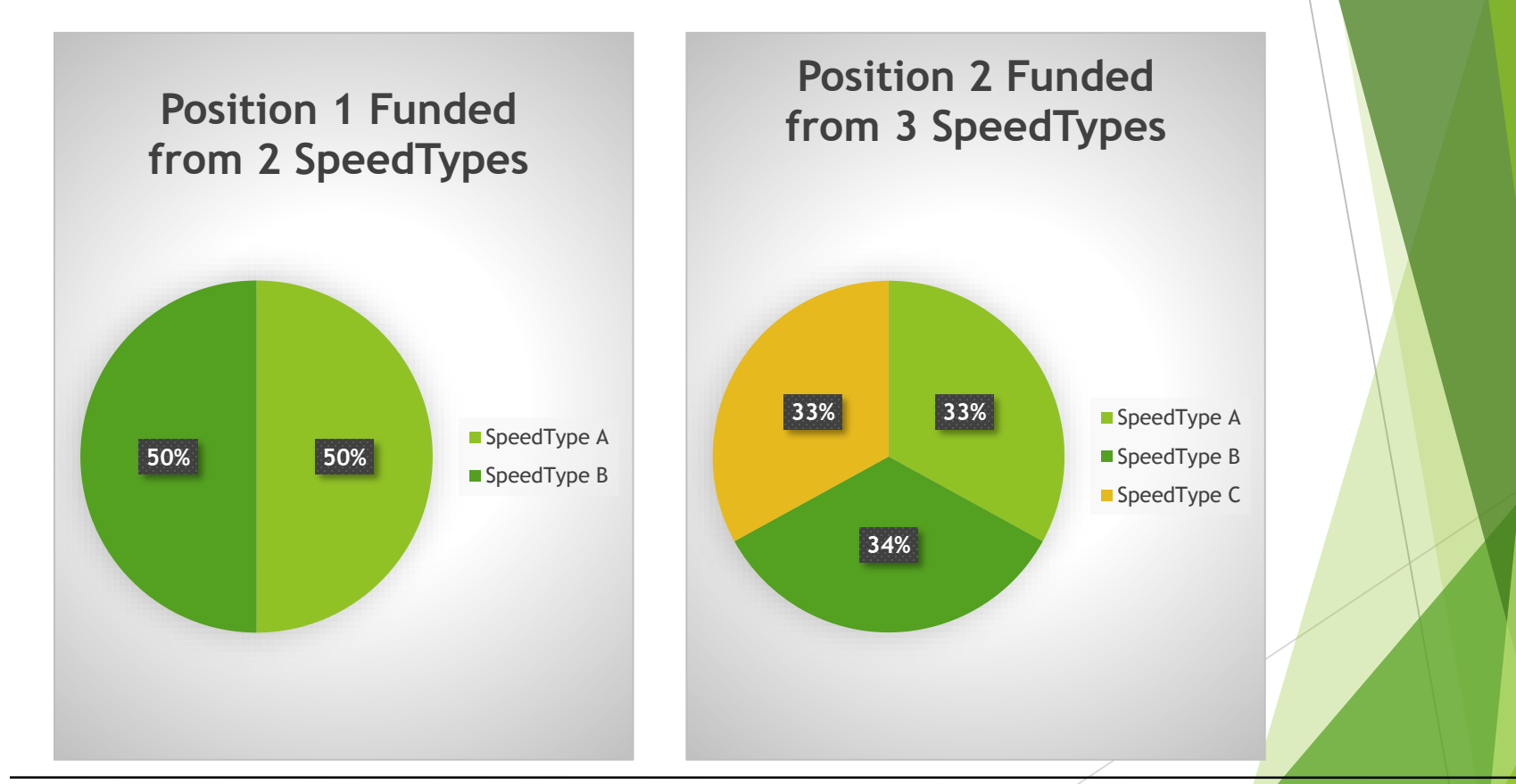

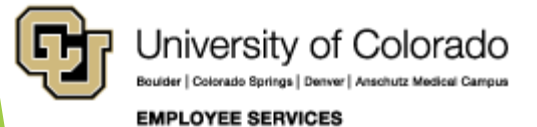

## Employee Effort And Pay

**Position 1 Funded from 2 SpeedTypes**

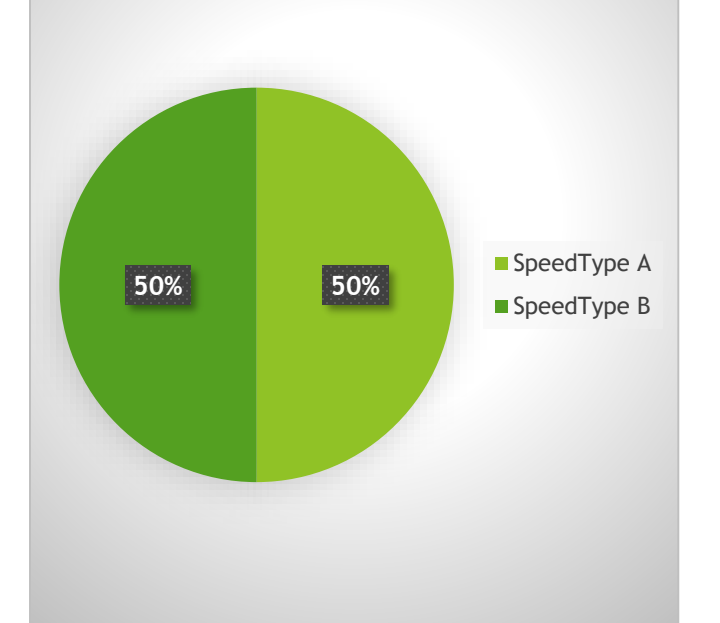

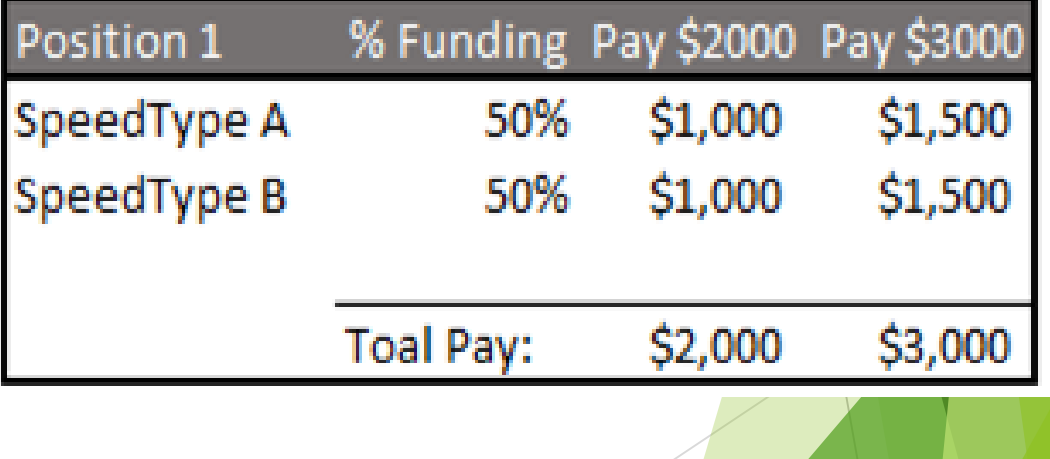

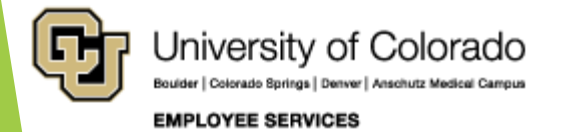

## Employee Effort And Pay

**33% 34% 33% from 3 SpeedTypes** ■ SpeedType A ■ SpeedType B ■ SpeedType C

**Position 2 Funded** 

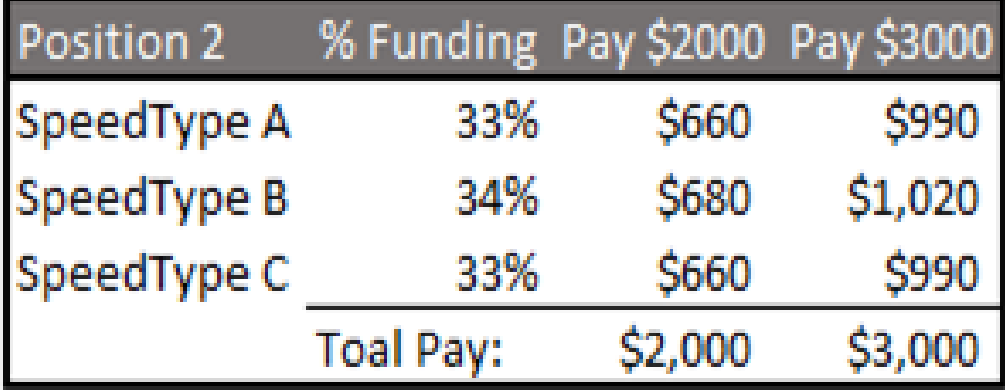

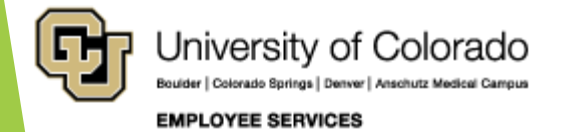

## Employee Effort Changes Distributions Remain the Same

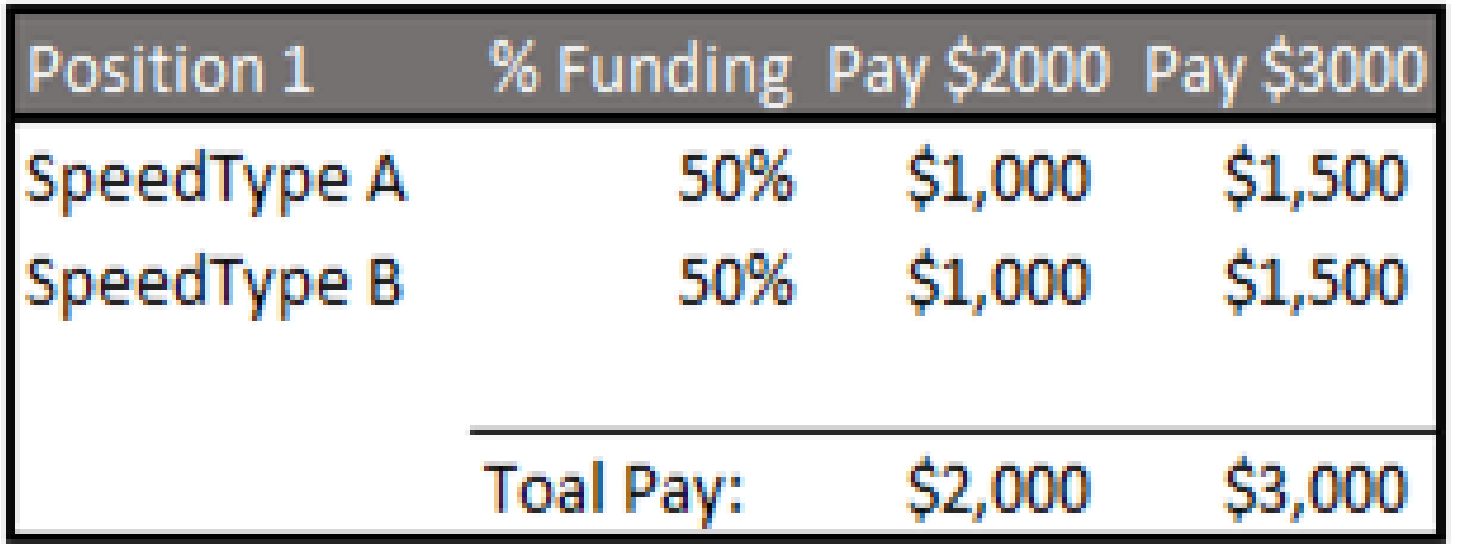

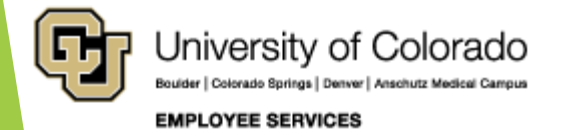

## Employee Effort 1 employee, 2 positions

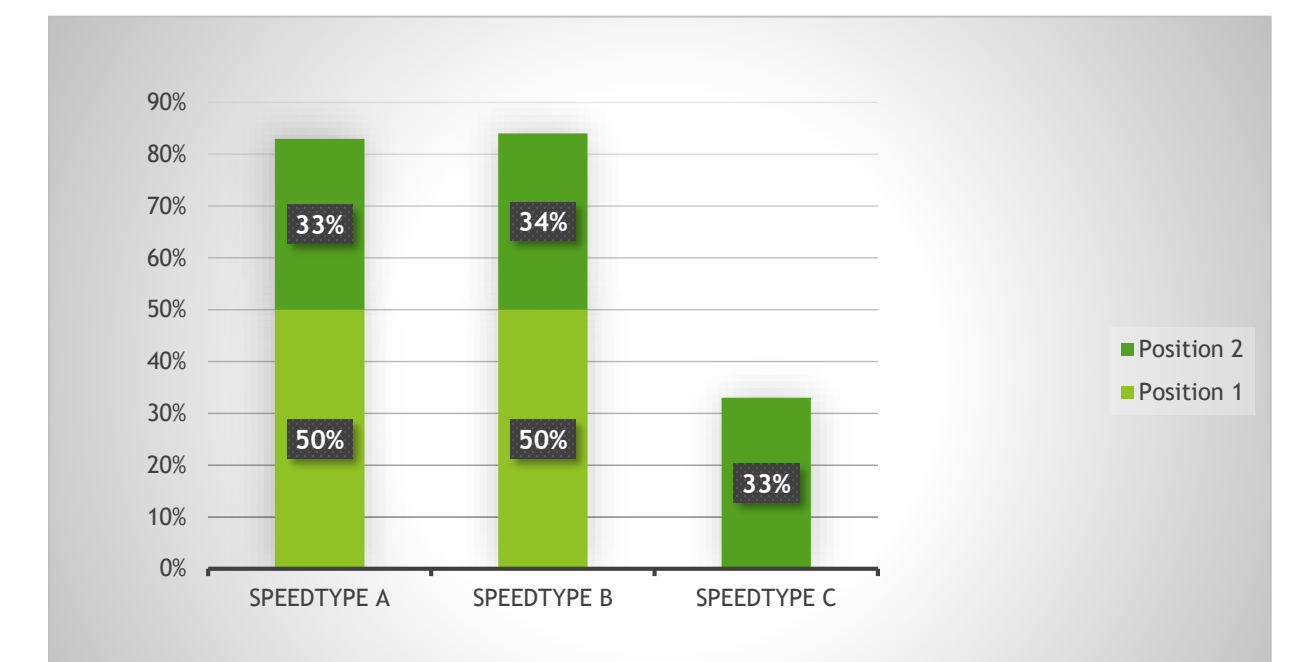

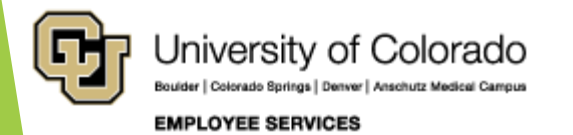

## Employee Effort and Pay Proportional @ 100%

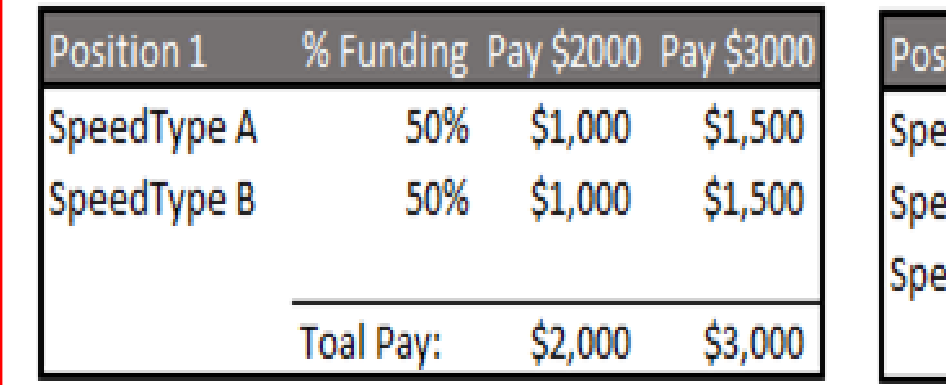

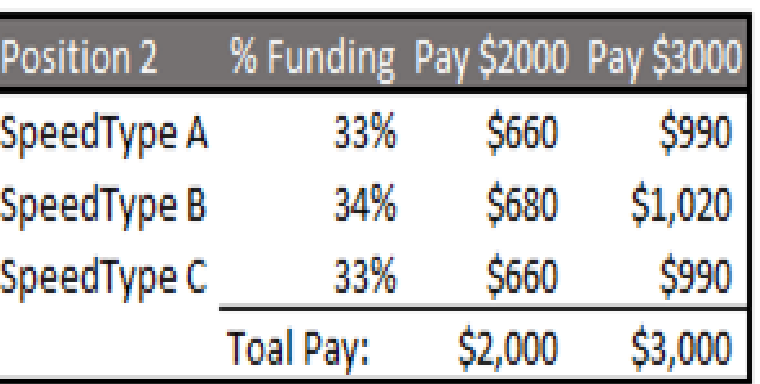

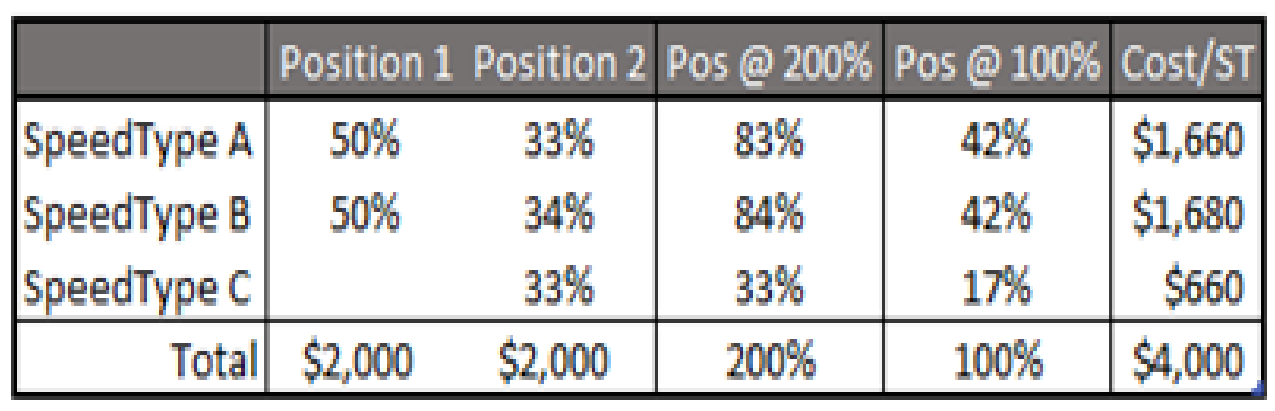

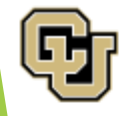

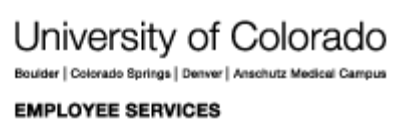

## Employee Effort and Pay Proportional @ 100%

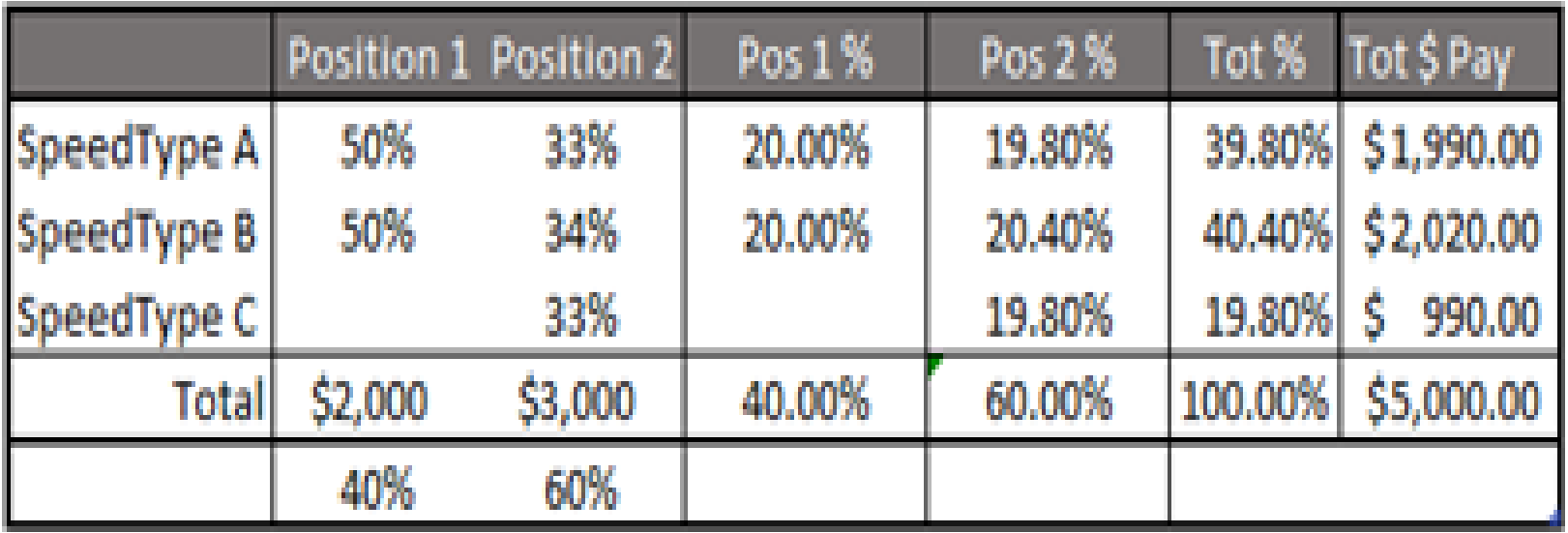

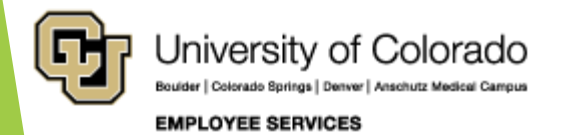

### Percent time Standard Hours FTE

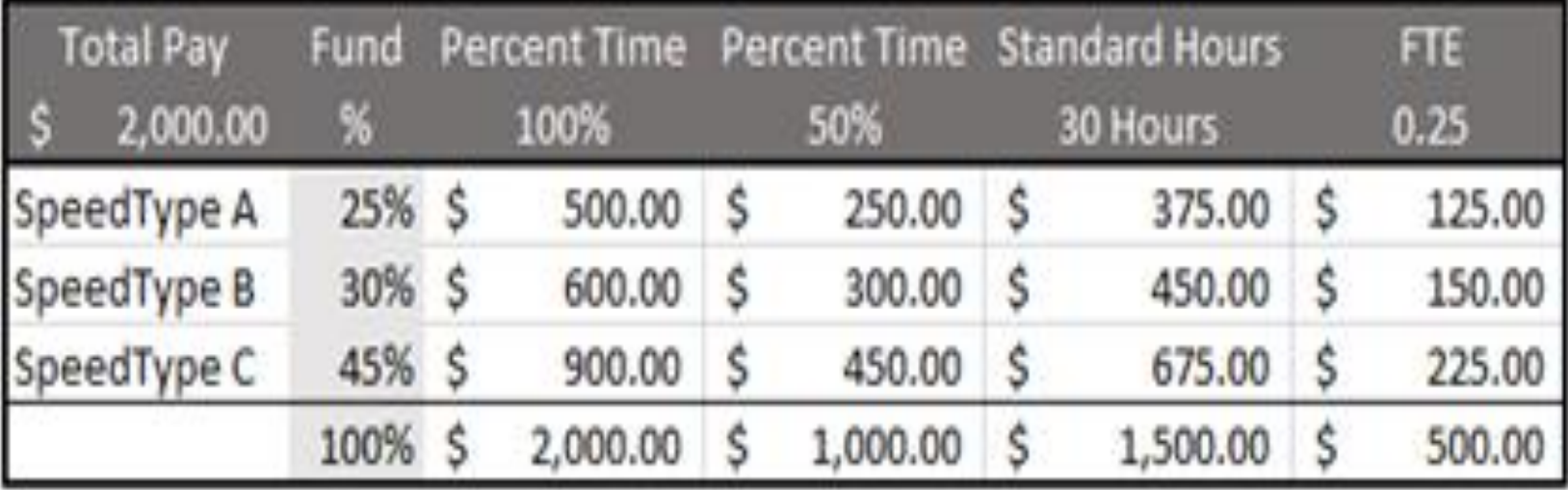

https://www.cu.edu/docs/jaid-standard-hours-fte-and-percent-time

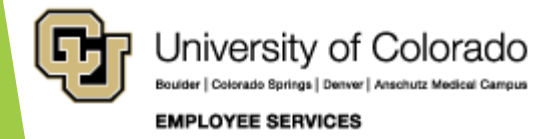

## The Dating Game

#### **Effective Dates**

**End Dates**

**Funding Period Examples**

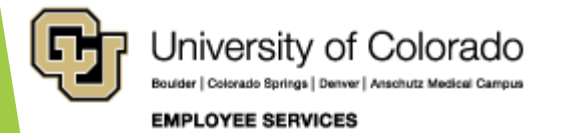

## Effective Dates

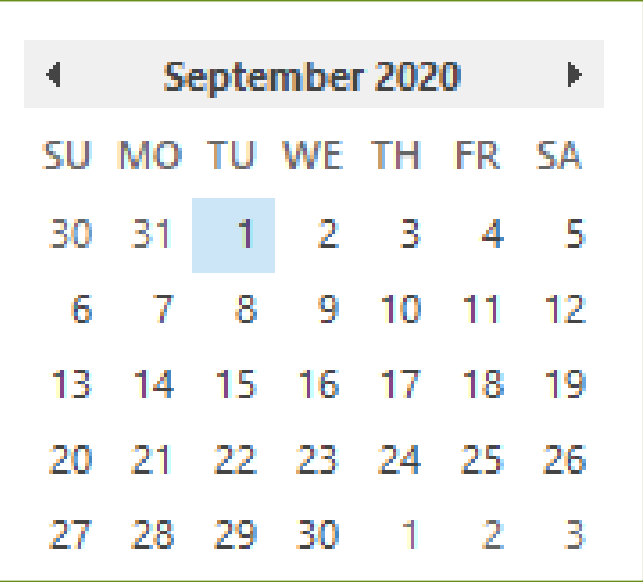

- **Vacant Position**
- **Filled Position**
- **Sequence**

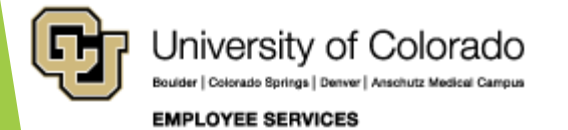

## End Dates

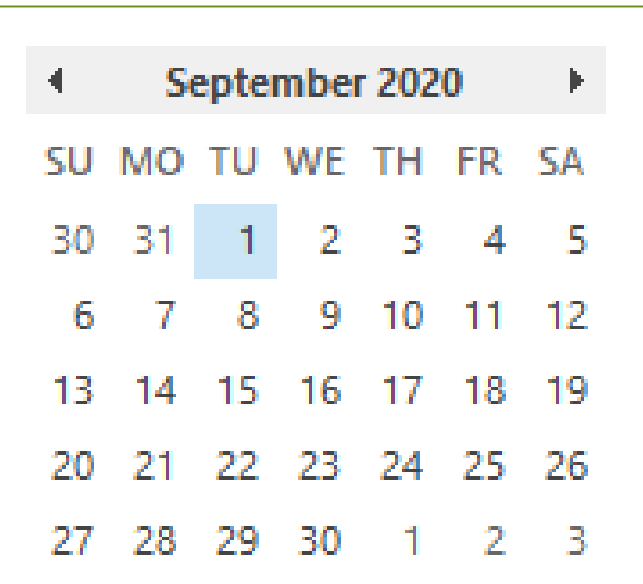

- **Funding End Date**
- **Project End Date**
- **Active Projects/SpeedTypes**
- **Budget End Date**
- **Appointment End Date**

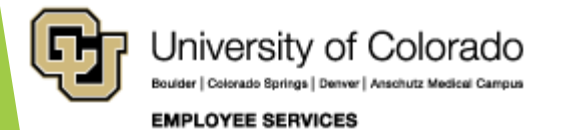

## Funding by Calendar Days

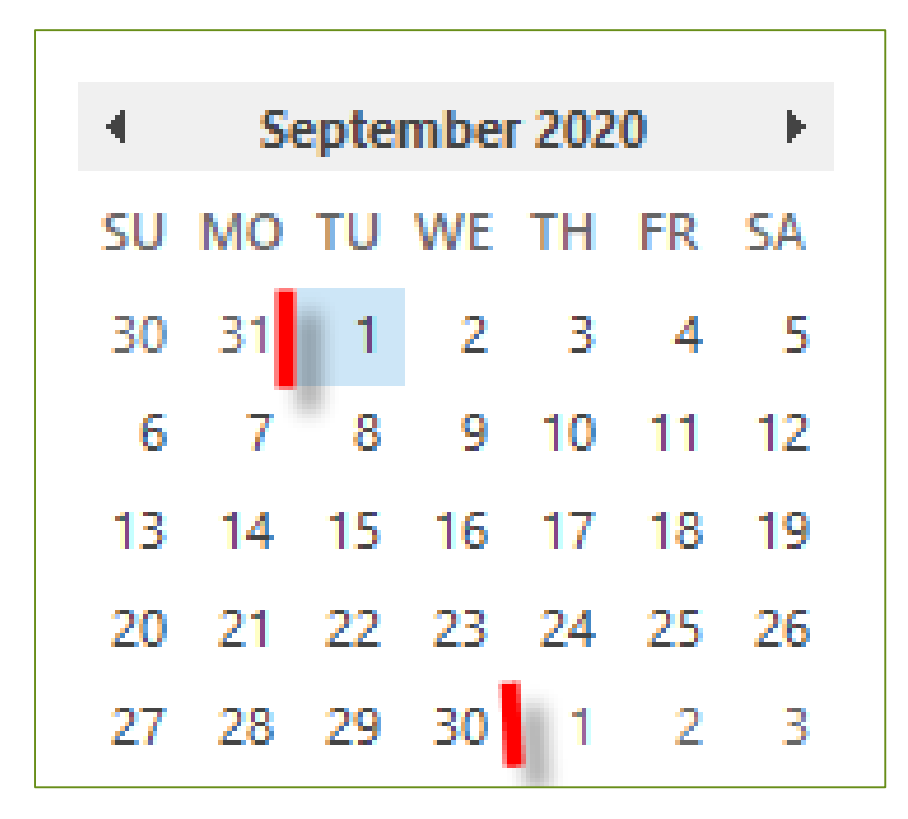

Calendar Days

**In Funding Period**  Eff  $9/1 = 30$  days

**In Pay Period** Sept =  $30$  days

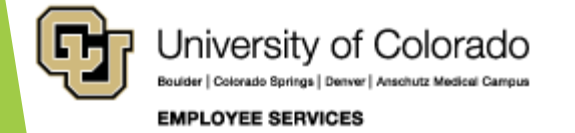

## Multiple Funding Periods in Single Pay Period

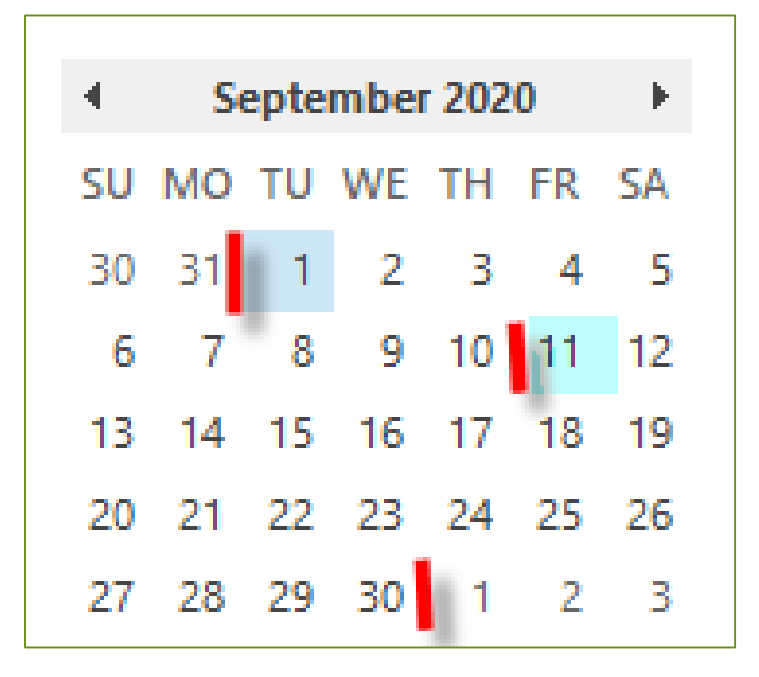

**Sept 1** Days  $1 - 10 = 10$  days 10/30 days = 33.334% **Sept 11** Days  $11 - 30 = 20$  days  $20/30$  days = 66.667%

**Number of calendar days in the funding period ÷ Number of calendar days in the pay period** 

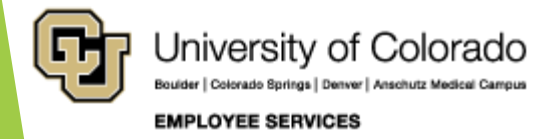

## Single Funding Period in Single Pay Period

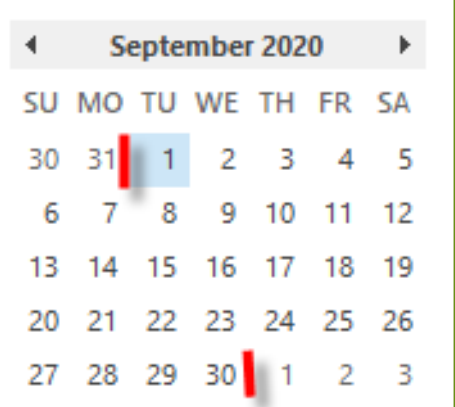

#### **Example:**

- 30 days for month/pay period
- Effective on the 1st
- One SpeedType = 50%
- One SpeedType = 50%

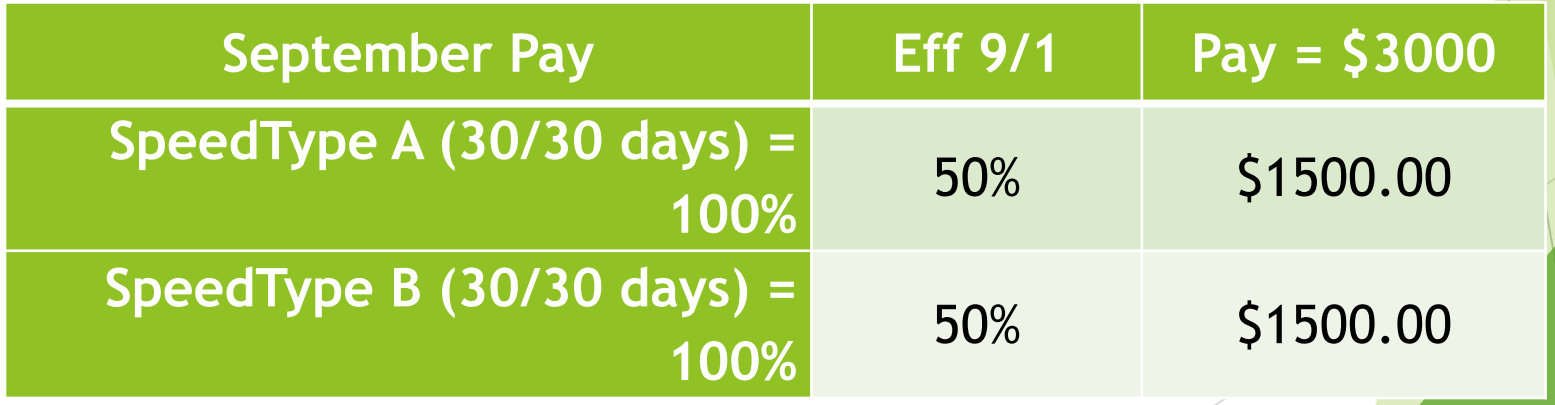

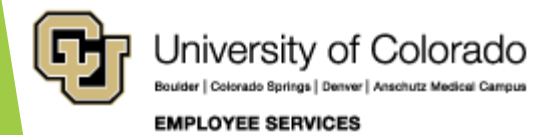

## Multiple Funding Periods in Single Pay Period

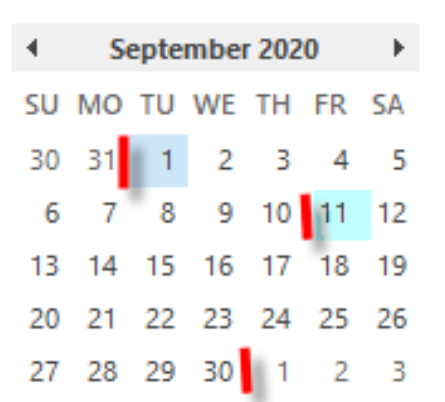

#### **Example:**

- 30 days for month/pay period
- Effective on the 1st
- One SpeedType = 100%
- Effective on the  $11<sup>th</sup>$
- One SpeedType = 100%

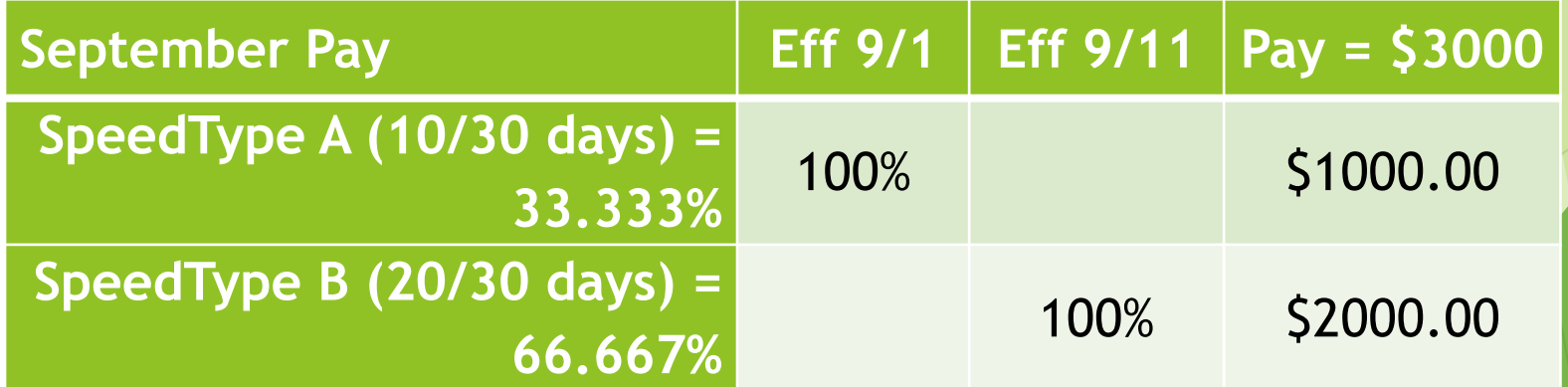

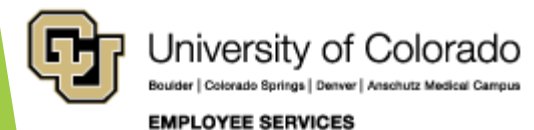

### Expired fund in Multiple Funding Periods in Single Pay Period

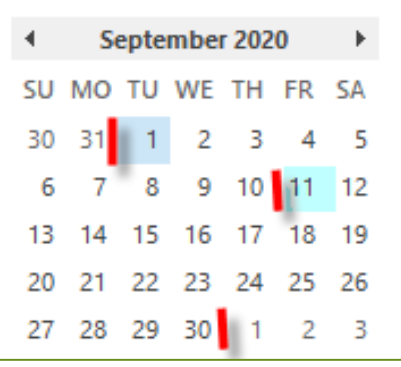

#### **Example:**

- 30 days for month/pay period
- Effective on the 1st
- One SpeedType = 50%
- One SpeedType = 50%
- One SpeedType Expires on the 10<sup>th</sup>

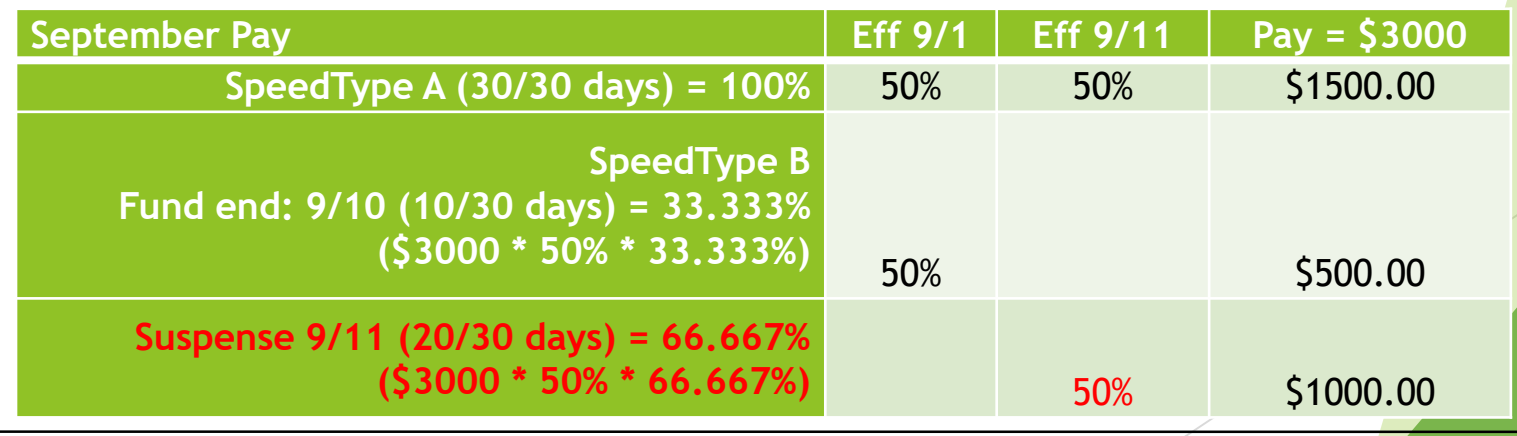

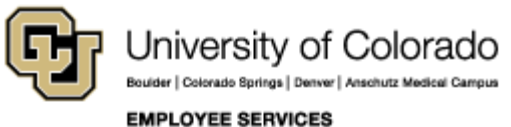

## Causes for Suspense

**Funding that Creates Suspense**

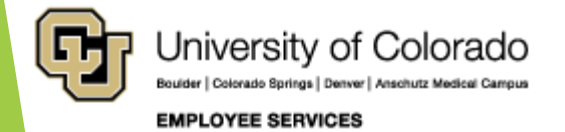

## Funding that Creates Suspense

- ▶ Lack of current, valid funding
- **Payroll Expense Includes:**
- ▶ Wage payments, employer-contributions to the medical, dental, life, disability and retirement plans as well as employercontributions to FICA and Meditax, other fringe
- Expired Funding End Dates
- **Inactive SpeedTypes**

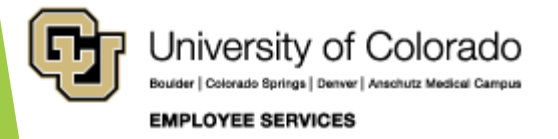

## Funding that Creates Suspense

Position and DBT out of Sync

- **Missing DBT for NEW position**
- **Missing DBT for current fiscal year**
- **Missing DBT for current department**
- **Position and Job Data out of Sync** 
	- **Position department does not match** Job Data department

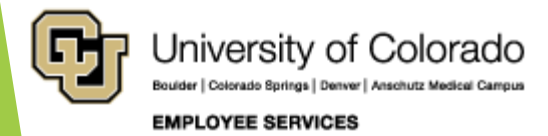

# Avoid and Clear Suspense

**HCM Funding Distribution Query HCM Payroll Register Accounting Detail Query Payroll Expense Transfer**

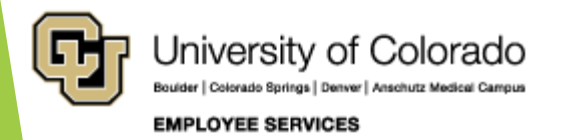

## Avoid Suspense

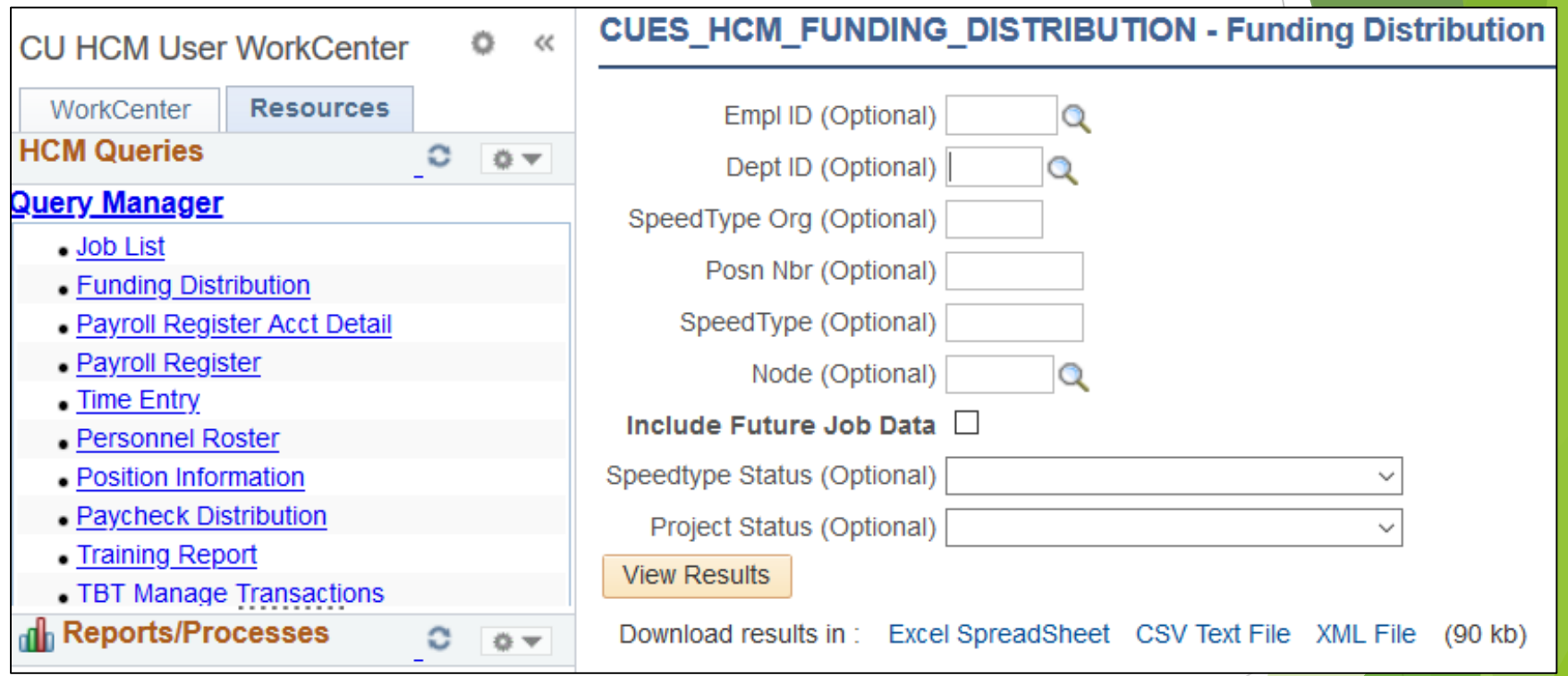

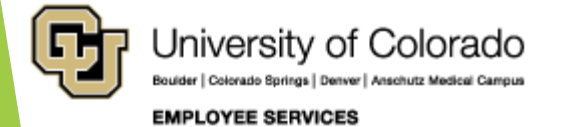

## Avoid Suspense

**CUES HCM FUNDING DISTRIBUTION - Funding Distribution** 

- Run this report from HCM each month after payroll processes
- Prepare funding updates for the next monthly pay period by the 10<sup>th</sup> of the month; more frequently for biweekly payroll
- Post updated funding for the current month by the 10th

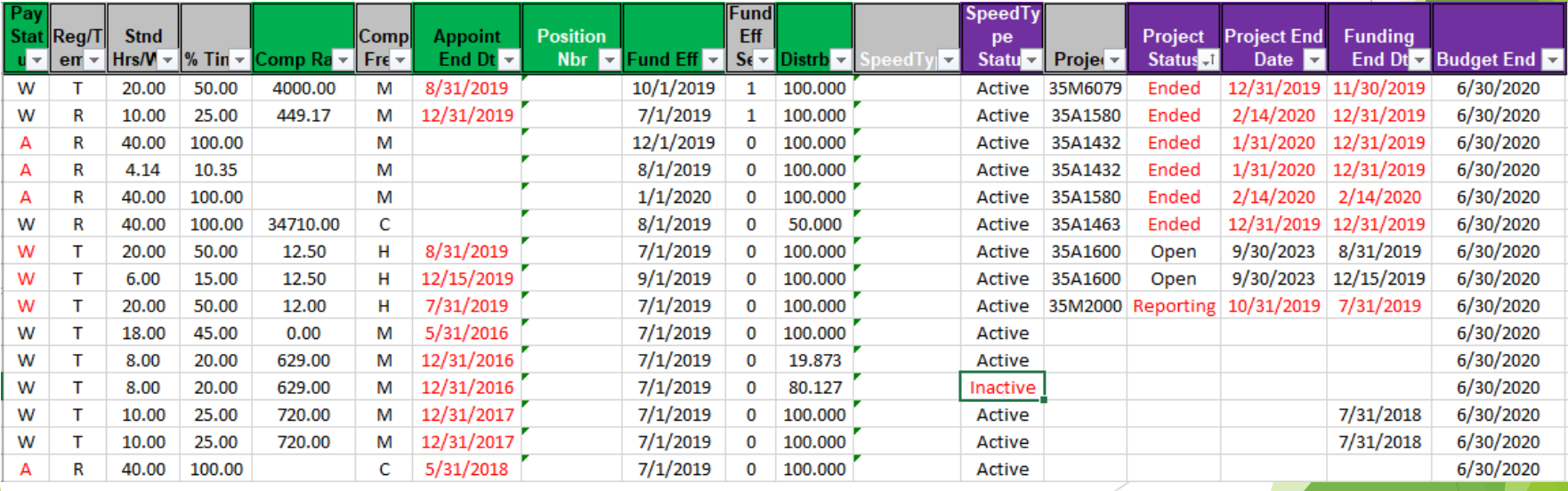

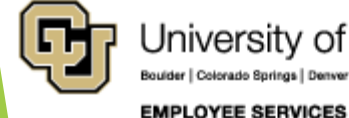

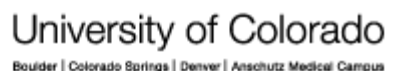

## After Suspense

- Run the HCM Payroll Register Accounting Detail
- Download into Excel and add a column filter
- Filter by your unit's suspense SpeedType to find payroll in suspense
- Complete a PET before the pay date, before the next payroll period, or as soon as possible

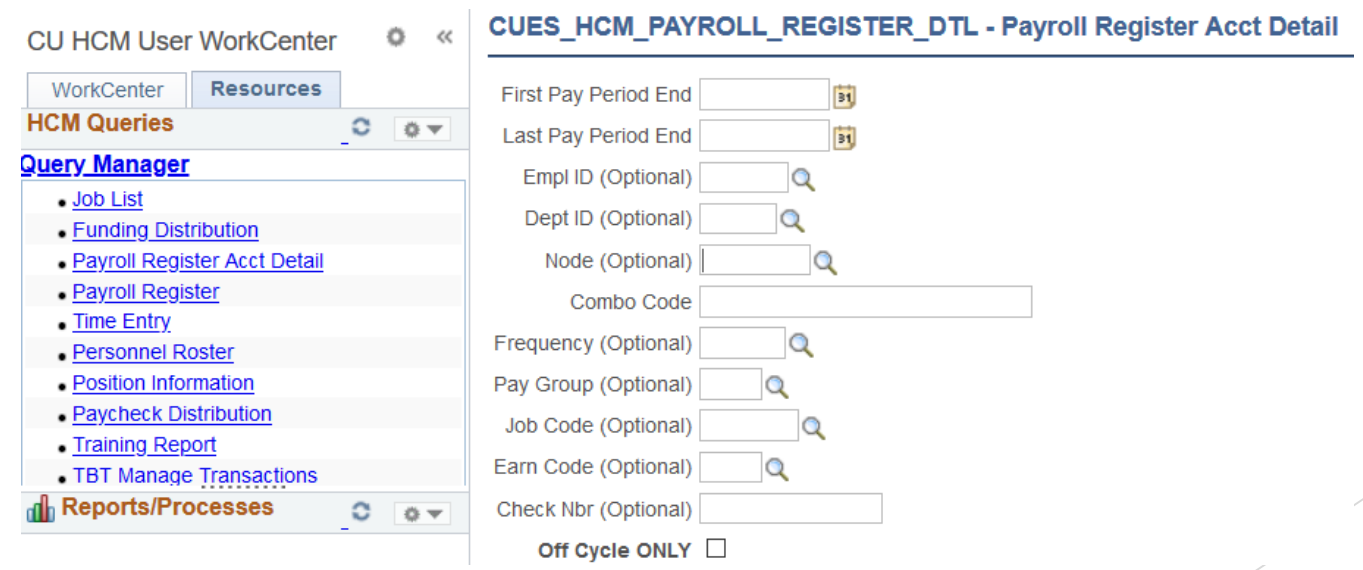

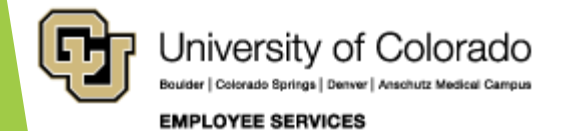

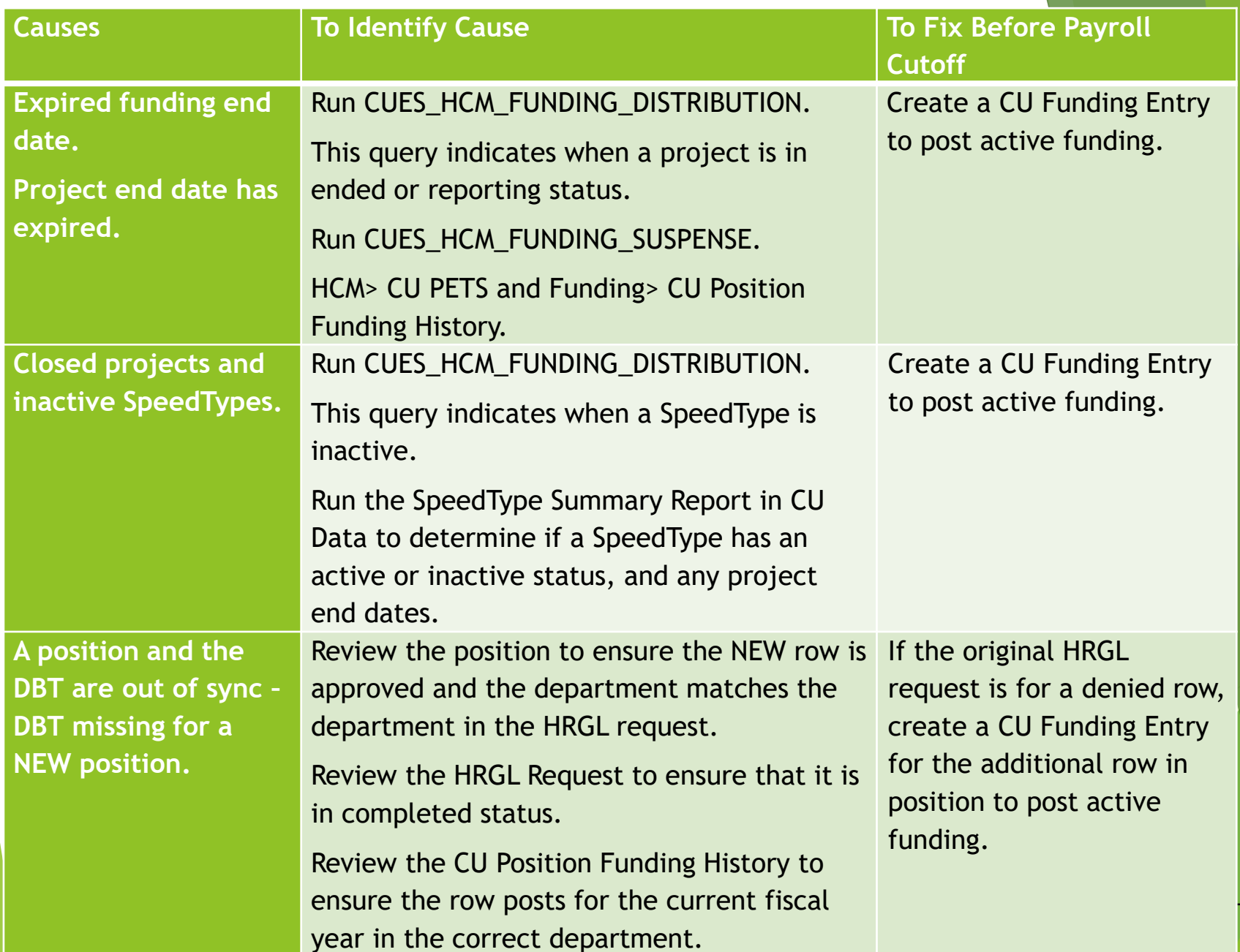

Boulder | Colorado Springs | Denver | Anschutz Medical Campus

**EMPLOYEE SERVICES** 

∽ z.

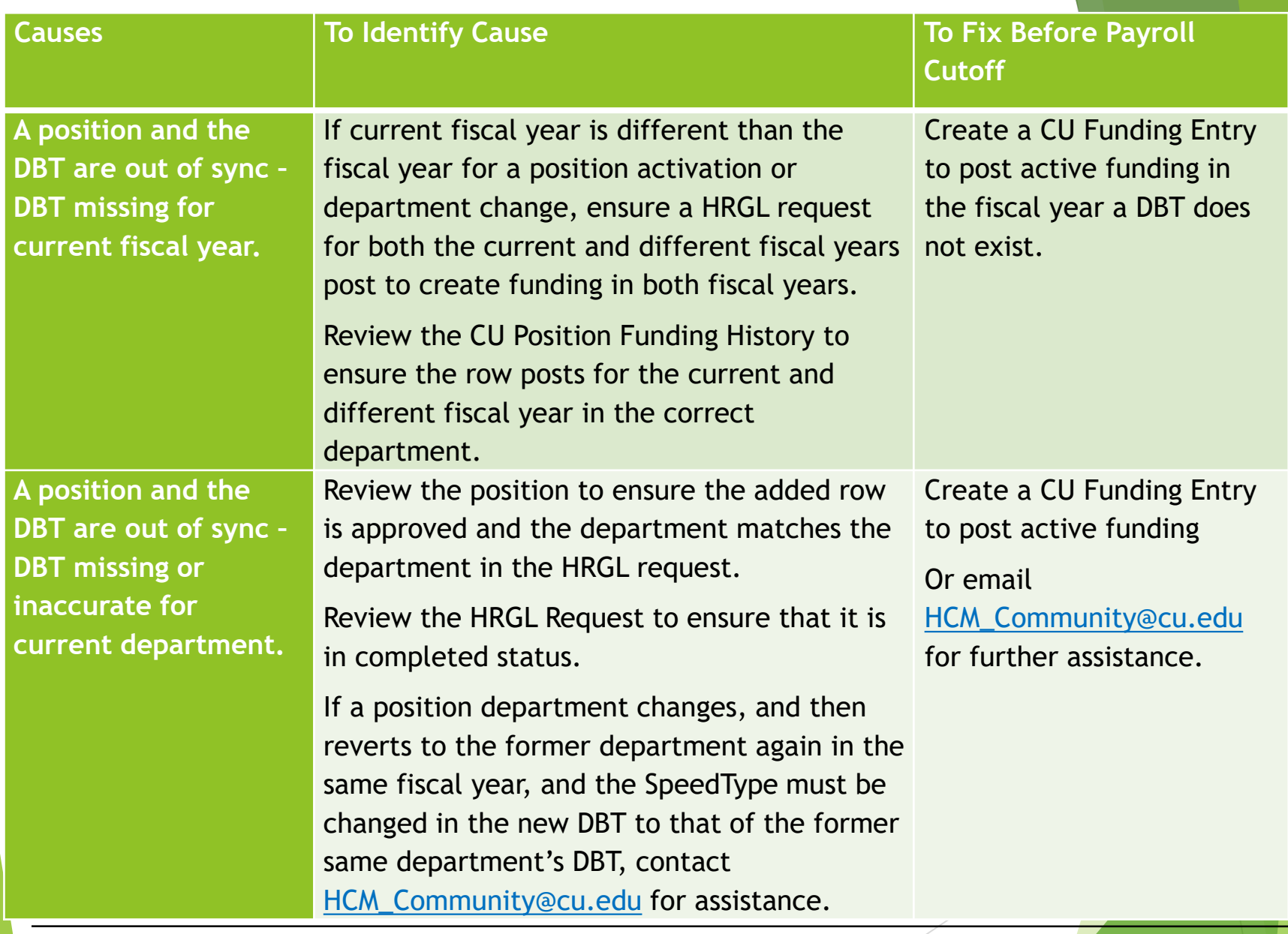

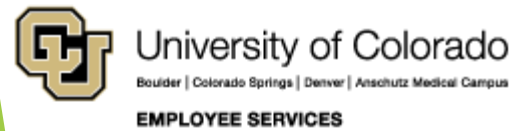

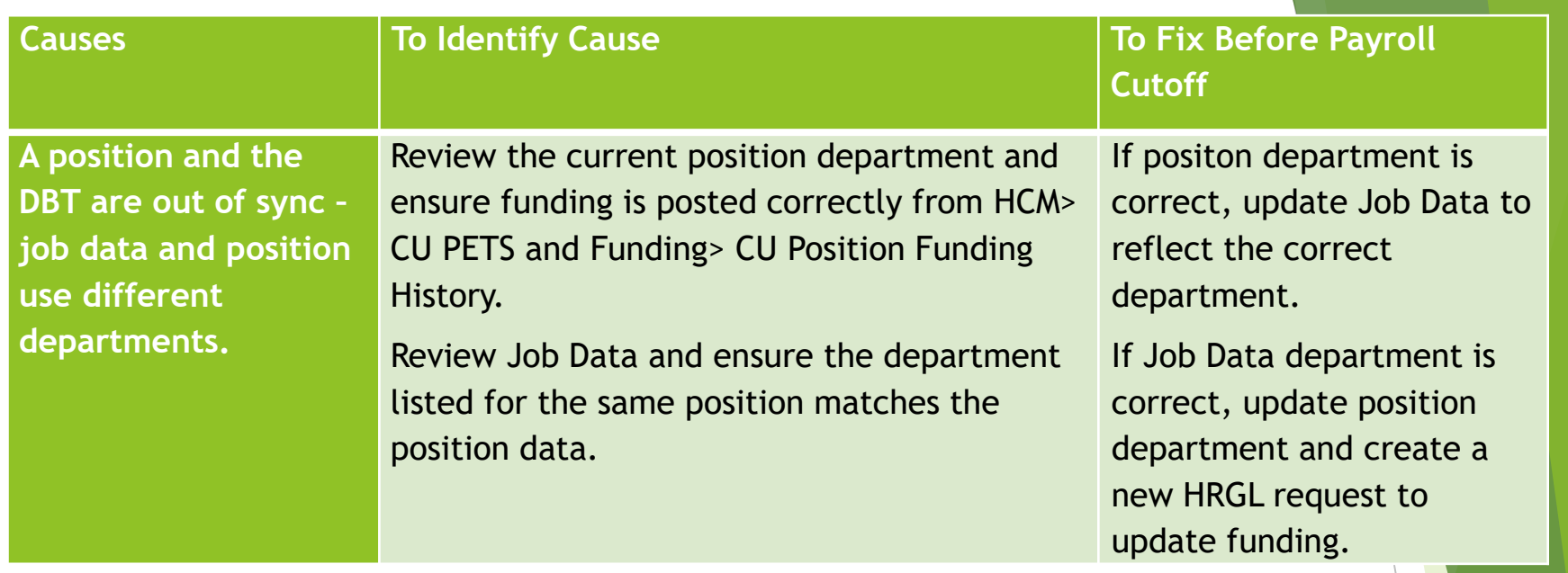

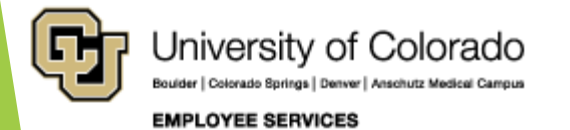

## Payroll Expense Transfer

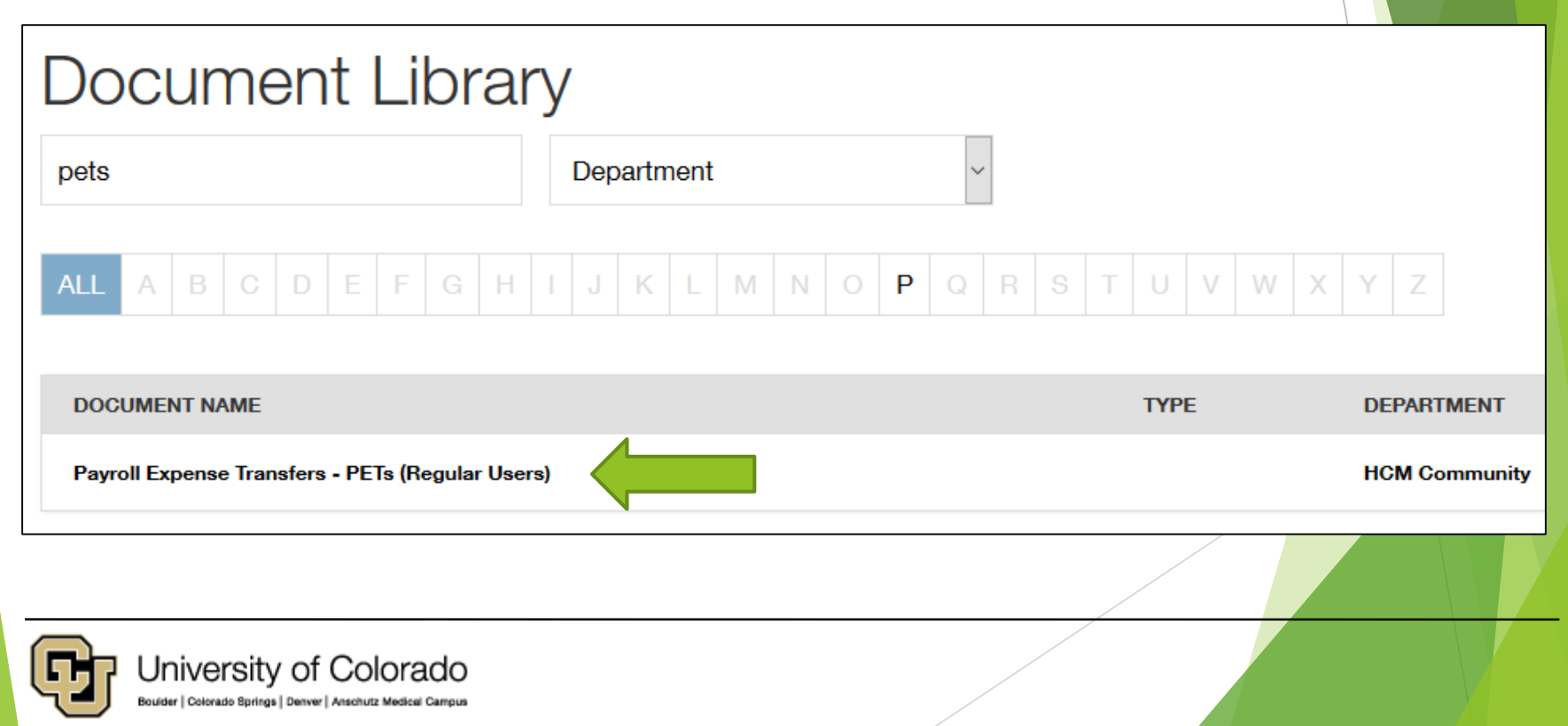

**EMPLOYEE SERVICES** 

## Summary

- Positions and Funding
	- Employees, positions, and funding
- CU Funding Entry
	- Step by Step Guide for CU Funding Entries
- Effort and Funding Distributions
	- **Funding Distributions Reflect Employee Effort**
- **The Dating Game** 
	- Effective Dates
	- End Dates
	- Funding Period Examples
- Causes for Suspense
- Avoid and Clear Suspense

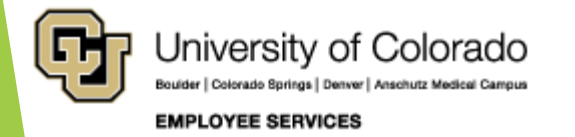

## Online Resources

- Training & Webinars (labs, practice, and more!)
	- <https://www.cu.edu/hcm-community/hcm-projects/training-webinars>
- Document Library (SBS guides, job aids, quick references, and glossary)
	- <https://www.cu.edu/docs>
- Step-by-Step Guides
	- Funding Entry:<https://www.cu.edu/docs/sbs-funding-entry>
	- [Standard Hours/FTE/Percent of Time: https://www.cu.edu/docs/jaid](https://www.cu.edu/docs/jaid-standard-hours-fte-and-percent-time)standard-hours-fte-and-percent-time
	- [Funding and Suspense: https://www.cu.edu/docs/jaid-managing](https://www.cu.edu/docs/jaid-managing-funding-suspense)funding-suspense
	- ▶ PET:<https://www.cu.edu/docs/sbs-payroll-expense-transfers>
- LinkedIn Learning
	- Related training option

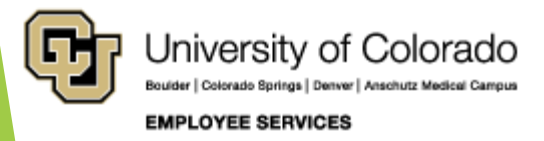

## But wait, there's more!

**Resources** 

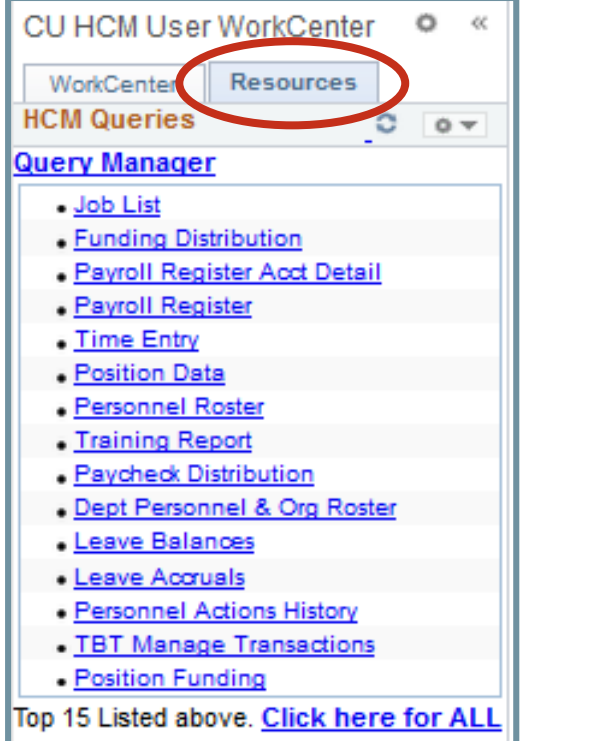

▶ HCM User WorkCenter> ▶ CU Resources Home> CU-Data

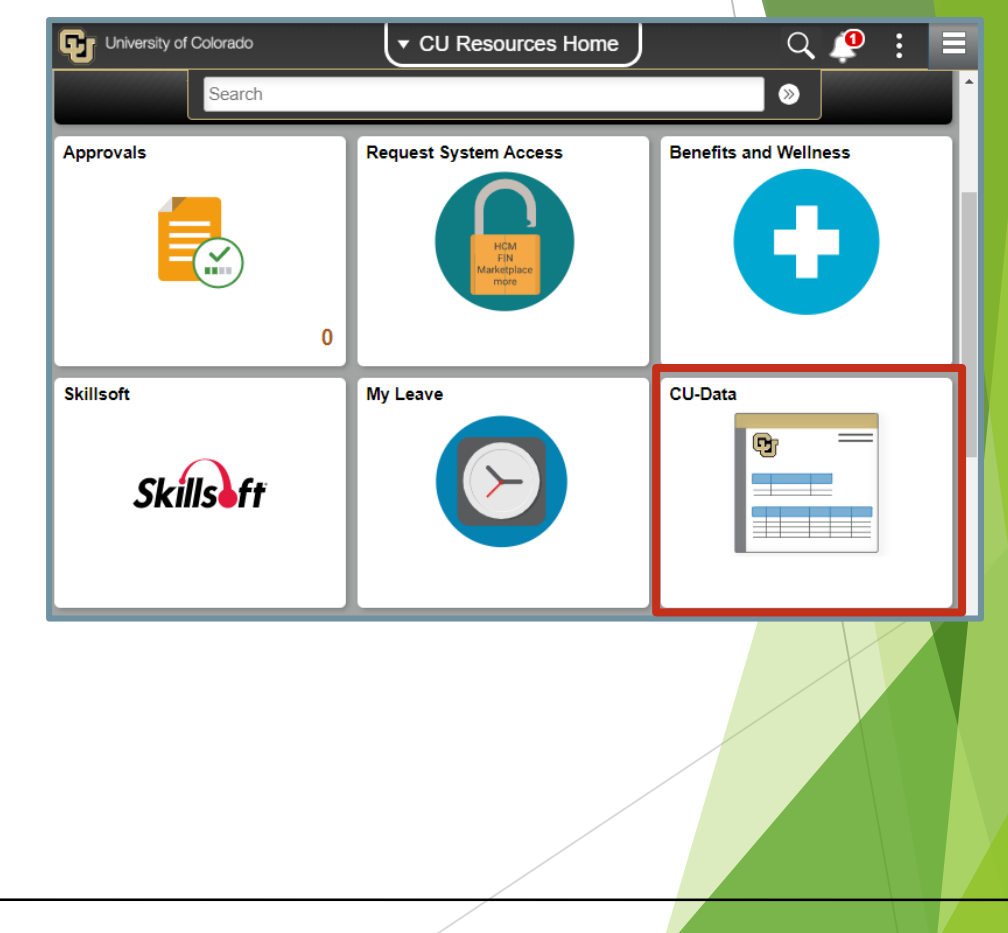

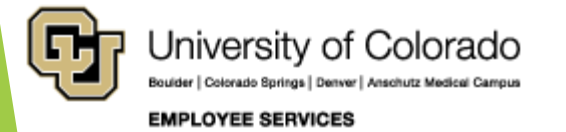

## Thank you!

Please complete our survey: <https://www.surveymonkey.com/r/hcm2020> Join us next time, March 17<sup>th</sup>, when we cover Department Budget Table & Fiscal Year Rollover

#### **Contact Employee Services**

#### **Mailing Address:**

**Employee Services** University of Colorado 1800 Grant St., Suite 400 Denver, CO 80203

Interoffice Mail: 400 UCA

#### Email: EmployeeServices@cu.edu

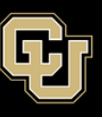

University of Colorado Boulder | Colorado Springs | Denver | Anschutz Medical Campus

**Main Number:** 

1-855-216-7740 (toll-free)

Website: www.cu.edu/es

Opt. 1: Employee Verification

• Opt. 2: Payroll and HCM • Opt. 3: Benefits

Opt. 4: Spanish/Español Opt. 5: CU Careers

303-860-4200

**EMPLOYEE SERVICES** 

#### Email [hcm\\_community@cu.edu](mailto:hcm_community@cu.edu)

- 303-860-4200 Opt. 2: Payroll
- 303-860-4200 Opt. 3: Benefits

Questions and comments are always welcome!

Catherine McCoy, CPP Payroll HR/GL Specialist, Employee Services University of Colorado, 1800 Grant Street, Suite 400, Denver, CO 80203 303-860-6123 | [catherine.mccoy@cu.edu](mailto:Catherine.mccoy@cu.edu)